#### **BAB IV**

#### **IMPLEMENTASI DAN EVALUASI**

#### **4.1 Kebutuhan Sistem**

Sebelum proses implementasi dan menjalankan program, perlu diperhatikan adanya kebutuhan perangkat keras dan perangkat lunak agar aplikasi dapat berjalan dengan baik.

#### **4.1.1 Kebutuhan Perangkat Keras**

Perangkat keras minimal yang dibutuhkan untuk menjalankan aplikasi ini adalah sebagai berikut:

- 1. PC Intel Pentium IV, 1,8 Ghz
- 2. Memori 512 Mbytes
- 3. Hard Disk 40 Gbytes.
- 4. VGA 64 Mbyte.
- 5. Hp Siemens C55.

# **4.1.2 Kebutuhan Perangkat Lunak**

Kebutuhan perangkat lunak yang digunakan untuk pengembangan aplikasi adalah sebagai berikut:

- 1. Microsoft Windows XP Profesional Service Pack 2.
- 2. Microsoft Visual Studio Net 2008.
- 3. SQL Server Express 2005.
- 4. Microsoft .Net Framework SDK v.3.5.

#### **4.2 Implementasi Sistem**

Pada sub bab ini akan dijelaskan tentang penggunaan aplikasi yang telah dibuat, yaitu aplikasi untuk admin maupun aplikasi untuk bagian penjualan, mulai dari tampilan aplikasi, fungsi dan cara penggunaannya.

## **4.2.1 Tampilan** *Login*

Tampilan *Login* digunakan oleh pengguna pada aplikasi ini untuk melakukan proses otentikasi sebelum menggunakan aplikasi. Pengguna harus memasukkan *username* dan *password* pada *input-*an yang telah disediakan. Sistem secara otomatis akan melakukan pengecekan kesesuaian *username* dan *password* untuk pengguna tersebut. Apabila proses otentikasi berhasil maka pengguna dapat mulai menggunakan aplikasi. Bila gagal, pengguna akan diberi peringatan proses *login* gagal. Gambar 4.1 merupakan tampilan dari tampilan *login*.

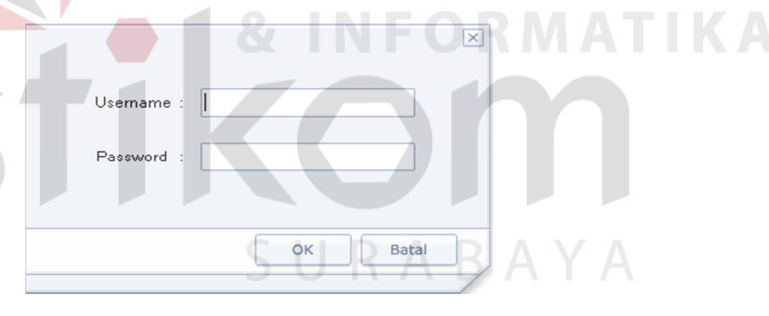

Gambar 4.1 Tampilan *Login*

Gambar 4.2 menunjukkan tampilan *login* menampilkan pesan kesalahan apabila proses *login* gagal.

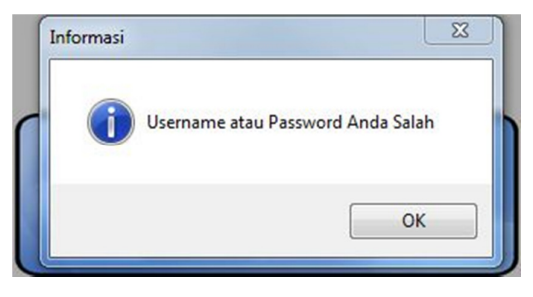

Gambar 4.2 Tampilan *Login* Gagal

#### **4.2.2 Tampilan Menu Utama**

Gambar 4.3 menunjukkan tampilan utama setelah pengguna berhasil *login* maka akan terdapat menu yang menunjukkan apa saja yang bisa dilakukan oleh pengguna

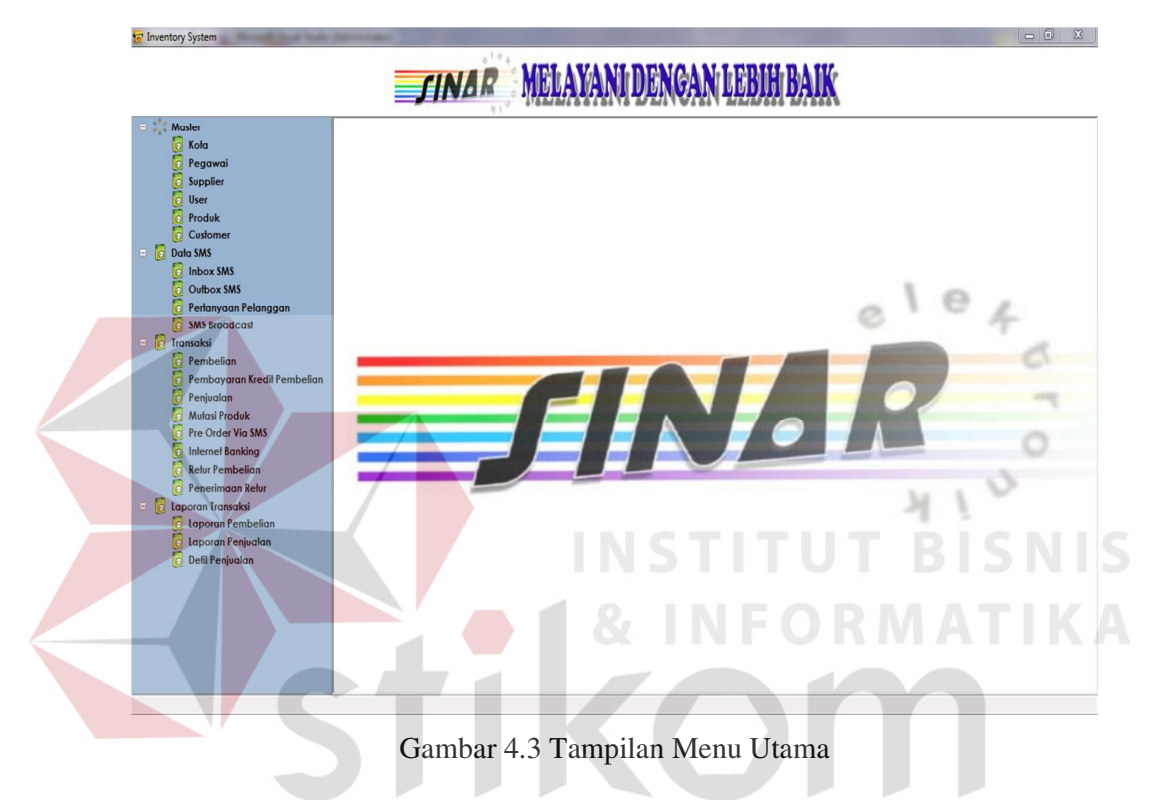

Pada tampilan utama Gambar 4.3 terdapat menu *tree view* yang bisa di jalankan oleh pengguna yaitu:

1. Menu *Master*

Ketika menu *master* ditekan, maka akan ditampilkan *breakdown* menu, yaitu:

A. Menu Kota

Menu Kota digunakan untuk menampilkan halaman *Master* Kota.

B. Menu Pegawai

Menu Pegawai digunakan untuk menampilkan halaman *Master* Pegawai.

*C.* Menu *Supplier* 

Menu *Supplier* digunakan untuk menampilkan halaman *Master Supplier.* 

D. Menu *User*

Menu *User* digunakan untuk menampilkan halaman *Master User*.

E. Menu Produk

Menu Produk digunakan untuk menampilkan halaman *Master* Produk.

F. Menu *Customer*

Menu *Customer* digunakan untuk menampilkan halaman *Master Customer.* 

2. Menu Data SMS

Ketika menu Data SMS ditekan, maka akan ditampilkan *breakdown* menu, yaitu:

A. Menu *Inbox* SMS

Menu *Inbox* SMS digunakan untuk menampilkan halaman *Inbox*  SMS.

B. Menu *Outbox* SMS

Menu *Outbox* SMS digunakan untuk menampilkan halaman *Outbox* SMS.

C. Menu Pertanyaan Pelanggan

Menu Pertanyaan Pelanggan digunakan untuk menampilkan halaman Pertanyaan Pelanggan.

*D.* Menu SMS *Broadcast* 

Menu SMS *Broadcast* digunakan untuk menampilkan halaman SMS *Broadcast.*

3. Menu Transaksi

Ketika menu Transaksi ditekan, maka akan ditampilkan *breakdown* menu Transaksi, yaitu:

A. Menu Pembelian

Menu *Customer* digunakan untuk menampilkan halaman *Master Customer.* 

A. Menu Pembayaran Kredit Pembelian

Menu Pembayaran Kredit Pembelian digunakan untuk menampilkan halaman Pembayaran Kredit Pembelian.

B. Menu Penjualan

RMATIKA Menu Penjualan digunakan untuk menampilkan halaman Penjualan. C. Menu Mutasi Produk

Menu Mutasi Produk digunakan untuk menampikan halaman Mutasi SURABAYA Produk.

D. Menu Pre *Order* Via SMS

Menu Pre *Order* Via SMS digunakan untuk menampilkan halaman Pre *Order* Via SMS.

E. Menu *Internet Banking*

Menu *Internet Banking* digunakan untuk menampilkan halaman *Internet Banking*.

F. Menu Retur Pembelian

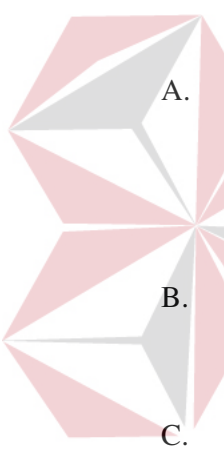

Menu Retur Pembelian digunakan untuk menampikan halaman Retur Pembelian.

G. Menu Penerimaan Retur

Menu Penerimaan Retur digunakan untuk menampilkan halaman Penerimaan Retur.

4. Menu laporan Transaksi

Ketika menu Transaksi ditekan, maka akan ditampilkan *breakdown* menu Transaksi, yaitu:

A. Menu Laporan Pembelian

Menu Laporan Pembelian digunakan untuk menampilkan halaman Laporan Pembelian.

B. Menu Laporan Penjualan

Menu Laporan Penjualan digunakan untuk menampilkan halaman Laporan Penjualan.

C. Menu Laporan Stok Barang

Menu Laporan Stok Barang digunakan untuk menampilkan halaman Laporan Stok Barang.

D. Menu Laporan Pelanggan

Menu Laporan Pelanggan digunakan untuk menampilkan halaman Laporan Pelanggan.

E. Menu Laporan *Supplier*

Menu Laporan *Supplier* digunakan untuk menampilkan halaman Laporan Supplier.

F. Menu Laporan SMS Masuk

Menu Laporan SMS Masuk digunakan untuk menampilkan halaman Laporan SMS Masuk.

G. Menu Laporan SMS Keluar

Menu Laporan SMS Keluar digunakan untuk menampilkan halaman Laporan SMS Keluar.

H. Menu Laporan Retur Pembelian

Menu Laporan Retur Pembelian digunakan untuk menampilkan halaman Laporan Retur Pembelian.

I. Menu Laporan Penerimaan Retur

Menu Laporan Penerimaan Retur digunakan untuk menampilkan halaman laporan Penerimaan Retur.

**INSTITUT BISNIS** 

# **4.2.3 Menu Master**

# **A. Master Kota**

Tampilan Gambar 4.4 adalah halaman untuk memanipulasi data *master*  kota, pada menu ini dilakukan pengelolaan data kota beserta kode area yang nantinya diambil datanya oleh pelanggan dan s*upplier*

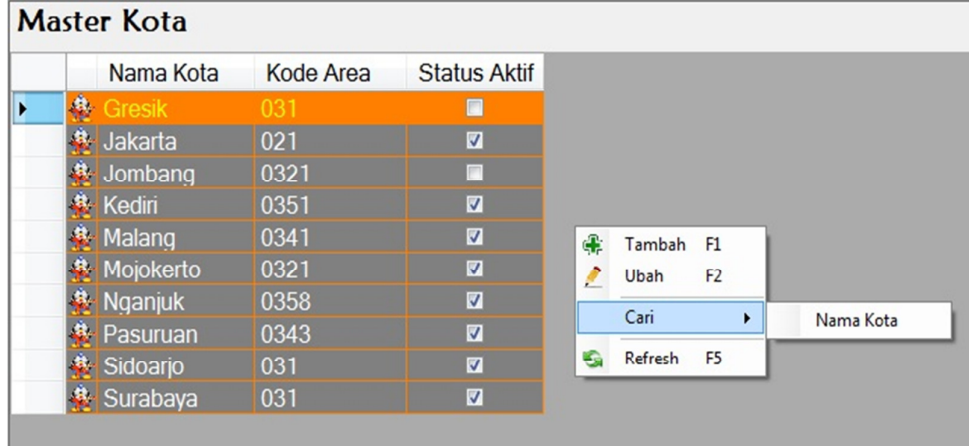

Gambar 4.4 Tampilan Halaman *Master* Kota

Tampilan halaman *Master* Kota pada Gambar 4.4 terdapat *datagrid* yang digunakan untuk menampilkan data kota dan beberapa *drop down* menu yaitu:

A. *Drop Down* Menu Tambah

Digunakan untuk menampilkan halaman tambah kota

B. *Drop Down* Menu Ubah

Digunakan untuk menampilkan halaman ubah kota

C. *Drop Down* Menu Cari

Digunakan untuk menampilkan halaman input pencarian kota, berdasarkan

nama kota.

D. *Drop Down* Menu *Refresh*

Digunakan untuk me-*refresh* data pada *datagrid.*

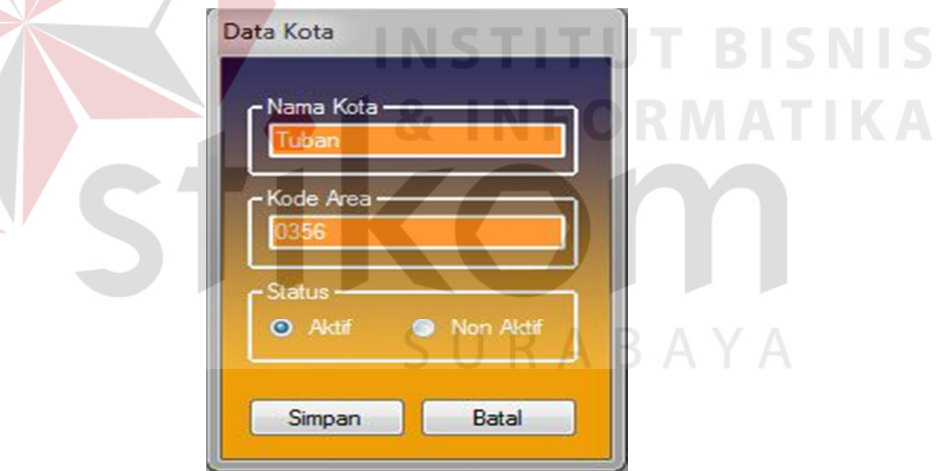

Gambar 4.5 Tampilan Halaman Tambah dan Ubah Kota

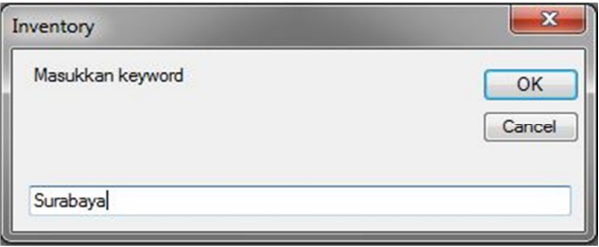

Gambar 4.6 Tampilan Halaman *Input* Pencarian Kota

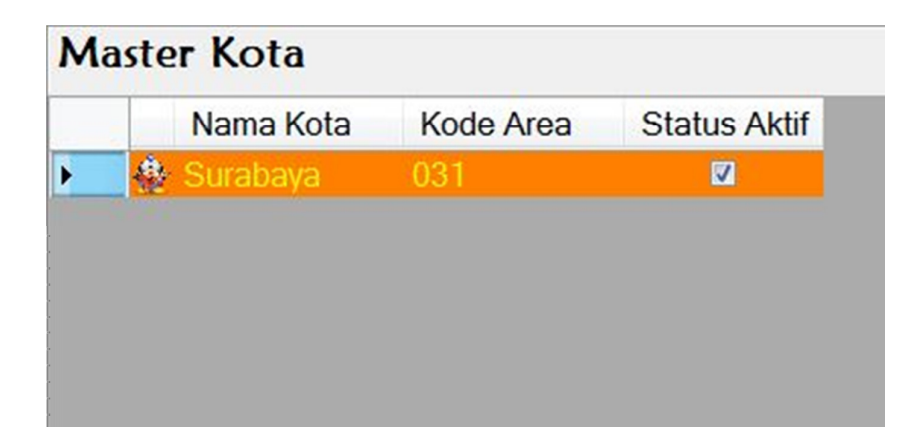

Gambar 4.7 Tampilan Hasil Pencarian Kota

# **B. Master Pegawai**

Tampilan Gambar 4.8 adalah halaman untuk memanipulasi data *master*  pegawai, pada menu ini dilakukan pengelolaan data pegawai. Misalnya id pegawai, nama pegawai, alamat, kota, dan atribut lain seperti tampak pada gambar 4.8.

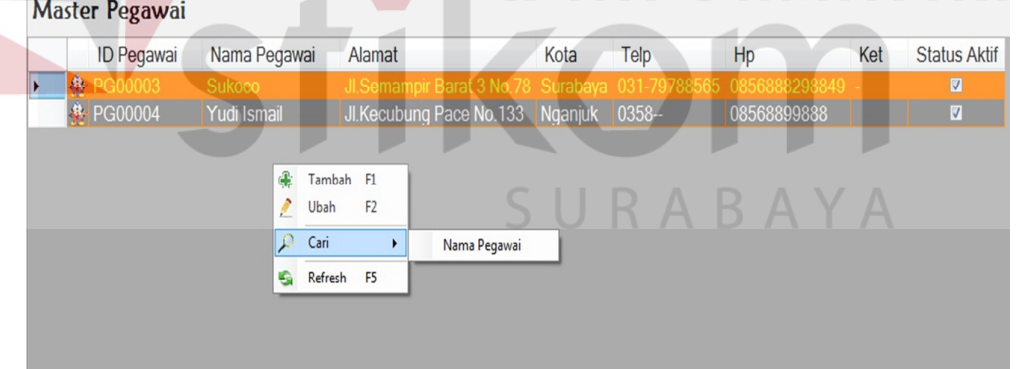

Gambar 4.8 Tampilan Halaman *Master* Pegawai

Pada halaman ini terdapat *drop down* menu tambah, ubah, cari dan *refresh.*

Fungsi dari menu tersebut yaitu:

A. *Drop Down* Menu Tambah

Digunakan untuk menampilkan halaman tambah pegawai

B. *Drop Down* Menu Ubah

Digunakan untuk menampilkan halaman ubah pegawai

C. *Drop Down* Menu Cari

Digunakan untuk menampilkan halaman *input* pencarian pegawai, berdasarkan nama pegawai.

D. *Drop Down* Menu *Refresh*

Digunakan untuk me-*refresh* data pada datagrid.

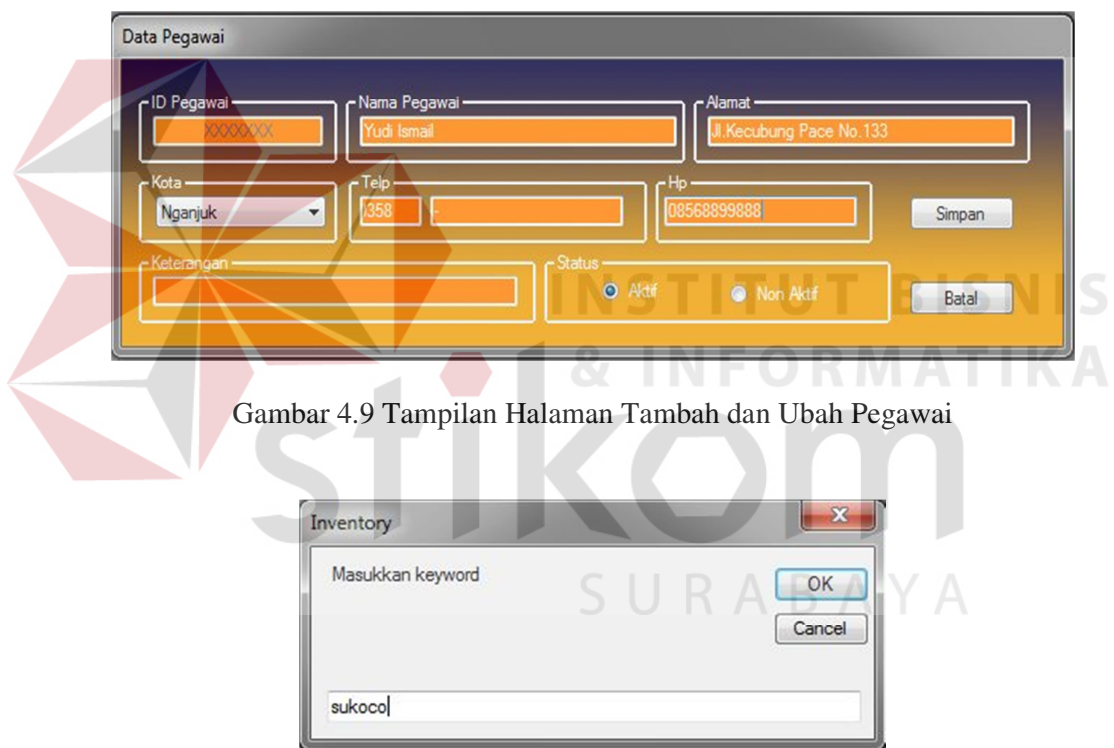

Gambar 4.10 Tampilan Halaman *Input* Pencarian Pegawai

| <b>Master Pegawai</b> |                   |              |                                                                 |      |      |    |     |                     |  |  |  |
|-----------------------|-------------------|--------------|-----------------------------------------------------------------|------|------|----|-----|---------------------|--|--|--|
|                       | <b>ID Pegawai</b> | Nama Pegawai | Alamat                                                          | Kota | Telp | Hp | Ket | <b>Status Aktif</b> |  |  |  |
|                       | PG00003           | Sukoco       | Jl.Semampir Barat 3 No.78 Surabaya 031-79788565 0856888298849 - |      |      |    |     | ◘                   |  |  |  |

Gambar 4.11 Tampilan Halaman Hasil Pencarian Pegawai

#### **C. Master Supplier**

Tampilan Gambar 4.12 adalah halaman untuk memanipulasi data *master supplier*, pada menu ini dilakukan pengelolaan data *supplier*. Misalnya nama pegawai, alamat, kota, dan atribut lain seperti tampak pada gambar 4.12.

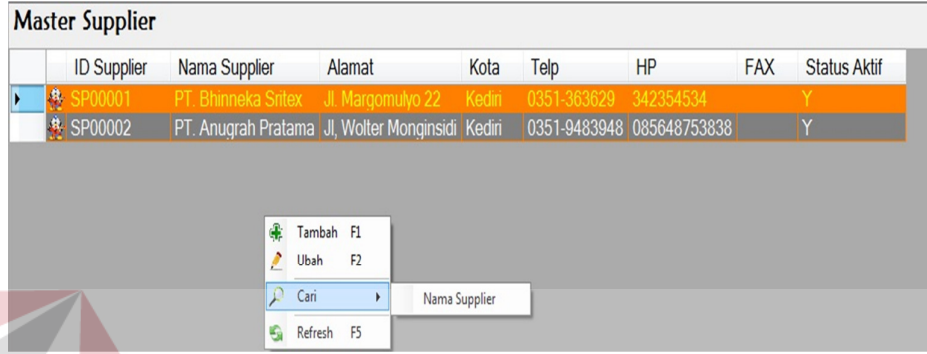

Gambar 4.12 Tampilan Halaman *Master Supplier*

Pada halaman ini terdapat *drop down* menu tambah, ubah, cari dan *refresh*. Fungsi dari menu tersebut yaitu:

A. *Drop Down* Menu Tambah

Digunakan untuk menampilkan halaman tambah *supplier*

B. *Drop Down* Menu Ubah

Digunakan untuk menampilkan halaman ubah *supplier*

C. *Drop Down* Menu Cari

Digunakan untuk menampilkan halaman input pencarian *supplier*, berdasarkan nama *supplier*.

D. *Drop Down* Menu *Refresh*

Digunakan untuk me-*refresh* data pada *datagrid.*

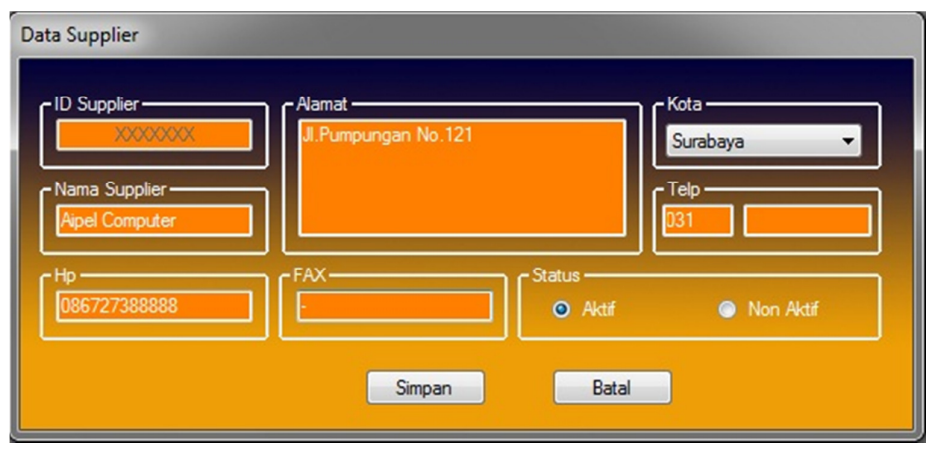

Gambar 4.13 Tampilan Halaman Tambah dan Ubah *Supplier*

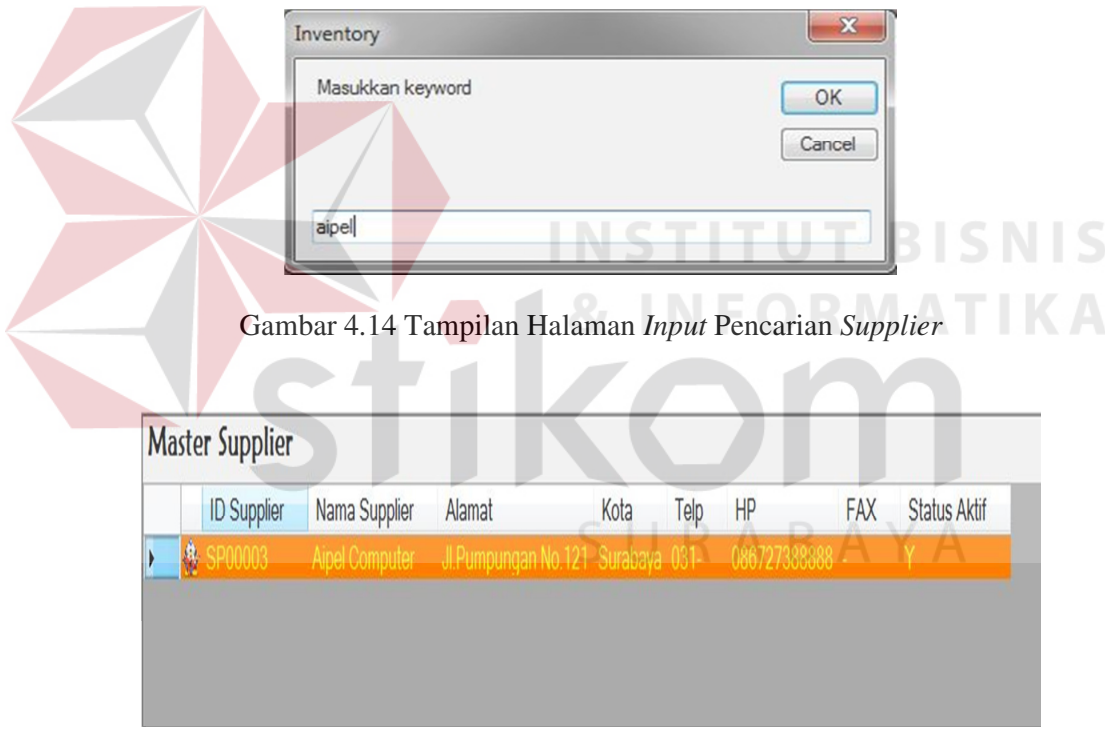

Gambar 4.15 Tampilan Halaman Hasil Pencarian *Supplier*

#### **D. Master User**

Tampilan Gambar 4.16 adalah halaman untuk memanipulasi data *master user*, pada menu ini dilakukan pengelolaan data *user*. Misalnya nama pegawai, *username*, jenis akses, dan atribut lain seperti tampak pada gambar 4.16.

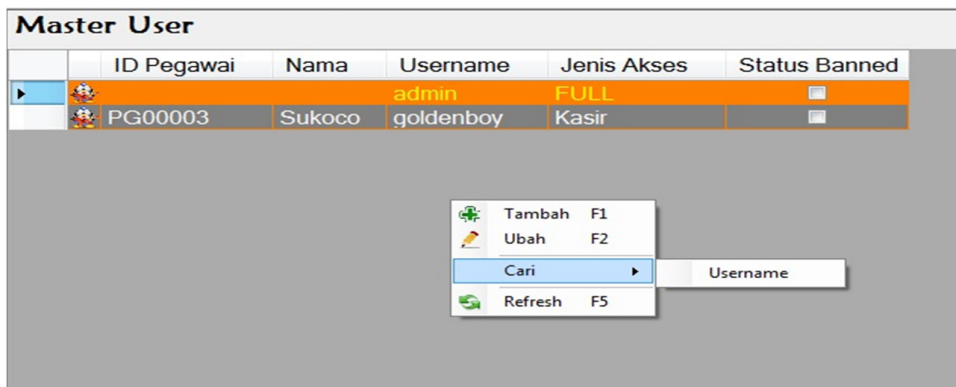

Gambar 4.16 Tampilan Halaman *Master User*

Pada halaman ini terdapat *drop down* menu tambah, ubah, cari dan *refresh*.

Fungsi dari menu tersebut yaitu:

A. *Drop Down* Menu Tambah

Digunakan untuk menampilkan halaman tambah *user*

B. *Drop Down* Menu Ubah

Digunakan untuk menampilkan halaman ubah *user*

C. *Drop Down* Menu Cari

Digunakan untuk menampilkan halaman input pencarian *user*, berdasarkan

**INSTITUT BISNIS** 

SURABAYA

nama *user.*

D. *Drop Down* Menu *Refresh*

Digunakan untuk me-*refresh* data pada *datagrid.*

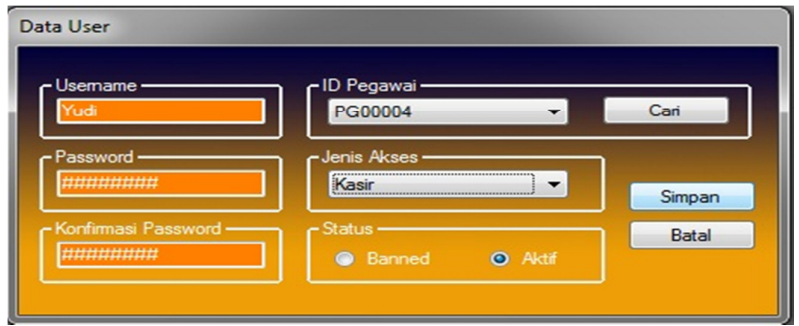

Gambar 4.17 Tampilan Halaman Tambah dan Ubah *User*

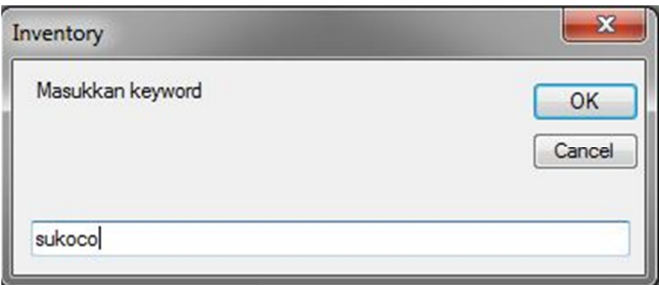

Gambar 4.18 Tampilan Halaman *Input* Pencarian *User*

#### **E. Master Produk**

Tampilan Gambar 4.19 adalah halaman untuk memanipulasi data *master* produk, pada menu ini dilakukan pengelolaan data produk. Misalnya nama produk, jenis, tipe produk, harga satuan, dan atribut lain seperti tampak pada gambar 4.19. **Master Produk** Harga Jumlah **Status**  $\overline{D}$ **Tipe Produk Nama** jenis Ket Satuan Persediaan **Blokir** 

|  | K00000001 NOKIA           |                     |                  |                  | SMARTPHONE NOKIA N8           |                      | 3500000 |                |  |   |        |
|--|---------------------------|---------------------|------------------|------------------|-------------------------------|----------------------|---------|----------------|--|---|--------|
|  | <b>PK00000002 NOKIA</b>   |                     |                  |                  | SMARTPHONE NOKIA N900         |                      | 3650000 | 10             |  |   | Som    |
|  | <b>PK00000003 SAMSUNG</b> |                     | <b>HANDPHONE</b> |                  |                               | <b>SAMSUNG OMNIA</b> | 2700000 | 0              |  |   | - Sorr |
|  | Pk00000004 NOKIA          |                     | <b>HANDPHONE</b> |                  | <b>NOKIA 9500</b>             |                      | 1500000 | $\overline{4}$ |  | m | seker  |
|  | Pk00000005 NOKIA          |                     | <b>HANDPHONE</b> |                  | <b>NOKIA 2116</b>             |                      | 150000  | 3              |  | n | Leng   |
|  | Pk00000006 NOKIA          |                     | <b>HANDPHONE</b> |                  | <b>NOKIA 6500</b>             |                      | 1200000 | 3              |  | e | Leng   |
|  | Pk00000007 NOKIA          |                     | <b>HANDPHONE</b> |                  | NOKIA N73                     |                      | 1200000 | 10             |  |   | Leng   |
|  | Pk00000008 NOKIA          |                     | <b>HANDPHONE</b> |                  | NOKIA N97                     |                      | 2900000 | 30             |  |   | Leng   |
|  |                           | pk00000009 MOTOROLA |                  |                  | SMARTPHONE MOTOROLA DEFY      |                      | 3750000 | 5              |  |   | water  |
|  |                           | pk00000010 MOTOROLA |                  |                  | SMARTPHONE MOTOROLA MILESTONE |                      | 3750000 | 20             |  |   | water  |
|  | <b>PK00000011 SIEMENS</b> |                     |                  | <b>HANDPHONE</b> | SIEMENS C55                   |                      | 160000  | 10             |  |   | $-Len$ |
|  | <b>PK00000012 NOKIA</b>   |                     | SMARTPHONE N9    |                  |                               |                      | 3700000 | $\overline{3}$ |  |   | ggfhc  |
|  |                           |                     |                  |                  |                               |                      |         |                |  |   |        |
|  |                           |                     | Æ                | Tambah F1        |                               |                      |         |                |  |   |        |
|  |                           |                     | ê<br>Ubah        | F <sub>2</sub>   |                               |                      |         |                |  |   |        |
|  |                           |                     |                  |                  |                               |                      |         |                |  |   |        |
|  |                           |                     | Cari             |                  | ٠                             | Nama Produk          |         |                |  |   |        |
|  |                           |                     | Refresh<br>G     | F <sub>5</sub>   |                               |                      |         |                |  |   |        |

Gambar 4.19 Tampilan Halaman *Master* Produk

Pada halaman ini terdapat *drop down* menu tambah, ubah, cari dan *refresh.*

Fungsi dari menu tersebut yaitu:

A. *Drop Down* Menu Tambah

Digunakan untuk menampilkan halaman tambah produk

B. *Drop Down* Menu Ubah

Digunakan untuk menampilkan halaman ubah produk

C. *Drop Down* Menu Cari

Digunakan untuk menampilkan halaman *input* pencarian produk, berdasarkan nama produk.

D. *Drop Down* Menu *Refresh*

Digunakan untuk me-*refresh* data pada *datagrid.*

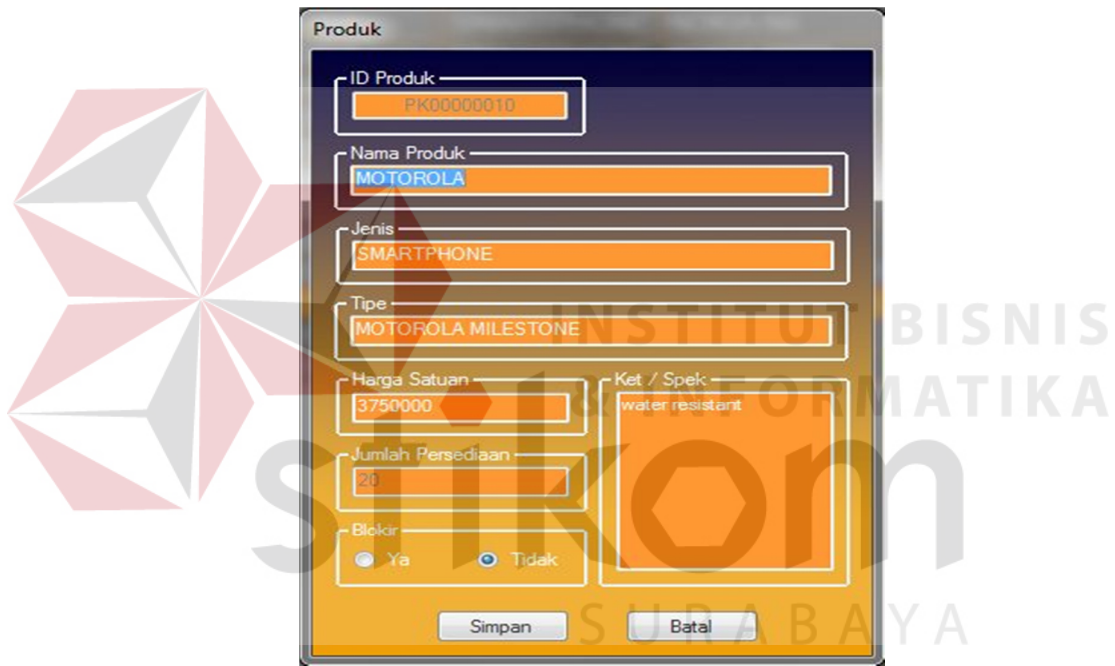

Gambar 4.20 Tampilan Halaman Tambah dan Ubah Produk

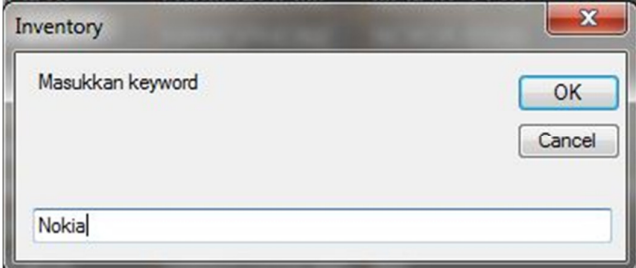

Gambar 4.21 Tampilan Halaman *Input* Pencarian Produk

|              | ID                      | <b>Nama</b> | jenis                 | <b>Tipe</b><br>Produk | Harga<br><b>Satuan</b> | Jumlah<br>Persediaan | <b>Status</b><br><b>Blokir</b> | Ket                   |
|--------------|-------------------------|-------------|-----------------------|-----------------------|------------------------|----------------------|--------------------------------|-----------------------|
| $\mathbf{r}$ | PK00000001 NOKIA        |             | SMARTPHONE NOKIA N8   |                       | 3500000                | 95                   | n                              | - cam 8Mpx, gprs, dll |
| P            | PK00000002 NOKIA        |             | SMARTPHONE NOKIA N900 |                       | 3650000                | 10                   | D                              | - Sorround System-B   |
| $P_{\rm{L}}$ | <b>Pk00000004 NOKIA</b> |             | <b>HANDPHONE</b>      | NOKIA 9500            | 1500000                | $\overline{4}$       | n                              | seken                 |
| $P_{1}$      | <b>PK00000005 NOKIA</b> |             | <b>HANDPHONE</b>      | <b>NOKIA 2116</b>     | 150000                 | $\vert 3 \vert$      | Đ                              | Lengkap               |
| $\mathbf{r}$ | <b>PK00000006 NOKIA</b> |             | <b>HANDPHONE</b>      | <b>NOKIA 6500</b>     | 1200000                | $\vert 3 \vert$      | m                              | Lengkap               |
| $\mathbf{r}$ | <b>PK00000007 NOKIA</b> |             | <b>HANDPHONE</b>      | <b>NOKIA N73</b>      | 1200000                | 10                   | D                              | Lengkap               |
|              | Pk00000008 NOKIA        |             | <b>HANDPHONE</b>      | <b>NOKIA N97</b>      | 2900000                | 30                   | n                              | Lengkap               |

Gambar 4.22 Tampilan Halaman Hasil Pencarian Produk

# **F. Master Customer**

Tampilan Gambar 4.23 adalah halaman untuk memanipulasi data *master customer*, pada menu ini dilakukan pengelolaan data *customer*. Misalnya nama *customer*, NPWP, alamat, dan atribut lain seperti tampak pada gambar 4.23.

| 825023<br>$\blacksquare$<br>偽<br>Tatar<br>Surabaya 08563658269<br>\$00001<br>JI. Semampir Selatan 2a No. 66<br>ь<br>$\overline{\textbf{M}}$<br><b>4 CS00002</b><br>032032932930293<br>JI.Berbek<br>081335934407<br>Yayan Kurniawan<br><b>Nganjuk</b><br>ø<br><b>垫 CS00003</b><br>085730620700<br>98787897<br>Wahvu<br>Ploso<br>Nganjuk<br><b>A</b> CS00004<br>V<br>9849834<br>085648552111<br>Surabaya<br>Arif<br>Surabaya<br>M<br><b>\$ CS00005</b><br>897867676<br>085730820511<br>kodok<br>nganjuk<br>Nganjuk<br>Ø<br><b>卷 CS00006</b><br>085733502336<br><b>Muslih</b><br>0208982738<br>Nganjuk<br>Nganjuk<br>$\overline{\mathbf{v}}$<br>Rais<br>878273827329<br><b>垫 CS00007</b><br>Ploso Nganjuk<br>085645709030<br><b>Nganjuk</b><br>V<br><b>\$ CS00008</b><br>Nganjuk<br>085646630000<br>8787900208<br><b>Adi MTronix</b><br>Nganjuk<br>Surabaya 085716823939<br>Ø<br><b>4 CS00009</b><br>Surabaya<br>3243354645<br>Diaz Monoarfa<br>¢.<br>Tambah F1<br>F <sub>2</sub><br>Ubah<br>Cari<br>Nama Customer<br>٠ | <b>ID Customer</b> | Nama | <b>NPWP</b> | Alamat |  | Kota | <b>HP</b> | <b>Status Aktif</b> |
|----------------------------------------------------------------------------------------------------|--------------------|------|-------------|--------|--|------|-----------|---------------------|
|                                                                                                    |                    |      |             |        |  |      |           |                     |
|                                                                                                    |                    |      |             |        |  |      |           |                     |
|                                                                                                    |                    |      |             |        |  |      |           |                     |
|                                                                                                    |                    |      |             |        |  |      |           |                     |
|                                                                                                    |                    |      |             |        |  |      |           |                     |
|                                                                                                    |                    |      |             |        |  |      |           |                     |
|                                                                                                    |                    |      |             |        |  |      |           |                     |
|                                                                                                    |                    |      |             |        |  |      |           |                     |
|                                                                                                    |                    |      |             |        |  |      |           |                     |
|                                                                                                    |                    |      |             |        |  |      |           |                     |
|                                                                                                    |                    |      |             |        |  |      |           |                     |
|                                                                                                    |                    |      |             |        |  |      |           |                     |
|                                                                                                    |                    |      |             |        |  |      |           |                     |

Gambar 4.23 Tampilan Halaman *Master Customer*

Pada halaman ini terdapat *drop down* menu tambah, ubah, cari dan *refresh*.

Fungsi dari menu tersebut yaitu:

A. *Drop Down* Menu Tambah

Digunakan untuk menampilkan halaman tambah *customer*

B. *Drop Down* Menu Ubah

Digunakan untuk menampilkan halaman ubah *customer*

C. *Drop Down* Menu Cari

Digunakan untuk menampilkan halaman *input* pencarian *customer,* berdasarkan nama *customer.*

D. *Drop Down* Menu *Refresh*

Digunakan untuk me-*refresh* data pada *datagrid.*

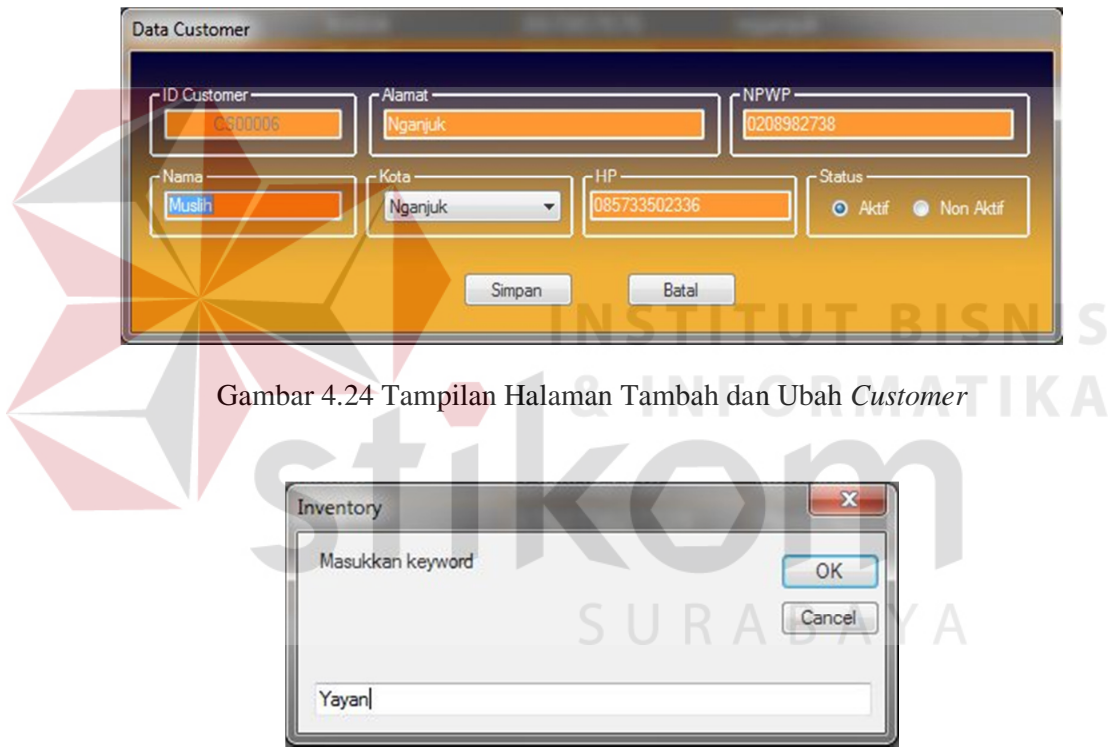

Gambar 4.25 Tampilan Halaman *Input* Pencarian *Customer*

|                                                                                    | <b>Status Aktif</b> |
|------------------------------------------------------------------------------------|---------------------|
| <b>◆ CS00002</b><br>Yayan Kurniawan 032032932930293 Jl.Berbek Nganjuk 081335934407 | $\blacksquare$      |

Gambar 4.26 Tampilan Halaman Hasil Pencarian *Customer*

## **4.2.4 Menu Data SMS**

## **A. Inbox SMS**

Tampilan *Inbox* SMS pada Gambar 4.27 digunakan untuk menampilkan data semua SMS yang telah diterima.

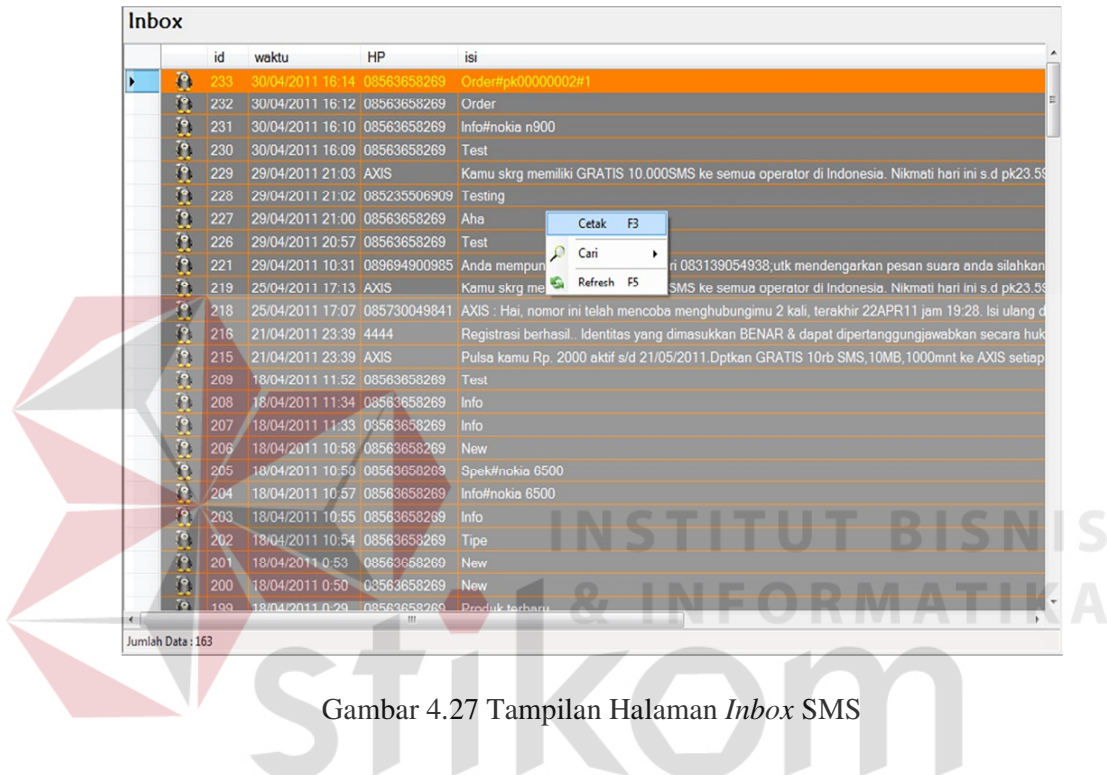

# **B. Outbox SMS**

Tampilan *Outbox* SMS pada Gambar 4.28 digunakan untuk menampilkan

SURABAYA

data semua SMS yang telah keluar.

| Outbox           |            |                           |                |                                                                                           |
|------------------|------------|---------------------------|----------------|-------------------------------------------------------------------------------------------|
|                  | id         | waktu                     | <b>HP</b>      | isi                                                                                       |
| P                | 5295       | 2004/2011 16:16           | 08563658269    | Proses Order PK00000002(NOKIA N900) sebanyak 1 unit telah selesai diproses                |
| ñ                | 5297       | 30/04/2011 16:14          | 08563658269    | Yth. Tatar, Order PK00000002(NOKIA N900) sebanyak 1 unit tih dterima. Silahkan tra        |
| 'n               | 5296       | 30/04/2011 16:12          | 08563658269    | Maaf, format yang anda kirim salah. Ketik ORDER#IDProduk#Jumlah, Cth: ORDER#              |
| n                | 5295       | 30/04/2011 16:10          | 08553658269    | Into Produk:                                                                              |
| $\overline{r}$   | 5291       | 30/04/2011 16:09          | 08563658269    | Formal salah. Ketik INFO//TipeProduk u/ Info Produk, TANYA//Pertanyaan u/ Berlanyi        |
| P.               | 5293 29/04 | Cetak                     | F <sub>3</sub> | Format salah Ketik INFO#TipeProduk u/ Info Produk, TANYA#Pertanyaan u/ Bertany            |
| $\overline{P}$   | 5292 29/04 | Cari                      | ٠<br>No HP     | prroceee. E-mat salah. Ketik INFO#TipeProduk u/ Info Produk, TANYA#Pertanyaan u/ Bertany. |
| T.               | 5291       | 29/04                     |                |                                                                                           |
| n                | 5290       | Refresh F5<br>÷.<br>29/04 | 5658269        | I ormat salah. Ketik INI O#TipeProduk u/ Into Produk, TANYA#Pertanyaan u/ Bertany         |
| $\mathbf{r}$     | 131        | 18/04/2011 11:35          | 08563658269    | Barıyak diskon disini                                                                     |
| n                | 133        | 18/04/2011 11:35          | 08563658269    | Banyak diskon disini                                                                      |
| ñ                | 132        | 18/04/2011 11:35          | 08563658269    | Banyak diskon disini                                                                      |
| T)               | 131        | 18/04/2011 11:34          | 08563658269    | Maaf, format yang anda kirim salah. Ketik INFO#TipeProduk, Cth: INFO#Nokia 9500           |
| n                | 130        | 18/04/2011 11:33          | 08553658269    | Maat, format yang anda kirim salah. Ketik INI O#TipeProduk, Cth: INI O#Nokia 9500         |
| $\mathbf{r}$     | 129        | 18/04/2011 11:25          | 08563658269    | Test                                                                                      |
| P.               | 128        | 18/04/2011 11:00          | 08563658269    | Ada diskon lo                                                                             |
| $\overline{P}$   | 127        | 18/04/2011 10:58          | 08563658269    | Produk New 10.                                                                            |
| 'n               | 126        | 18/04/2011 10:58          | 08563658269    | Spesifikasi:                                                                              |
| $\overline{P}$   | 125        | 18/04/2011 10:57          | 08553658269    | Into Produk:                                                                              |
| $\mathbf{r}$     | 124        | 18/04/2011 10:55          | 08563658269    | Maaf, formal yang anda kirim salah. Ketik INFO//TipeProduk, Cth: INFO//Nokia 9500         |
| P                | 123        | 18/04/2011 10:54          | 08563658269    | Format salah Ketik INFO#TipeProduk u/ Info Produk, TANYA#Pertanyaan u/ Bertany            |
| ñ                | 122        | 18/04/2011 0.53           | 08503058209    | Produk New 10.                                                                            |
| F.               | 121        | 18/04/2011 0:50           | 08563658269    | Format salah. Ketik INFO#TipeProduk u/ Info Produk, TANYA#Pertanyaan u/ Bertany           |
| 74               | חריב       | 10/04/2011 0-00<br>m.     | 001-09121-09   |                                                                                           |
| Jumlah Data: 141 |            |                           |                |                                                                                           |

Gambar 4.28 Tampilan Halaman *Outbox* SMS

**C. Pertanyaan Pelanggan** 

Tampilan Pertanyaan Pelanggan pada Gambar 4.29 digunakan untuk

menampilkan data pertanyaan pelanggan yang telah diterima.

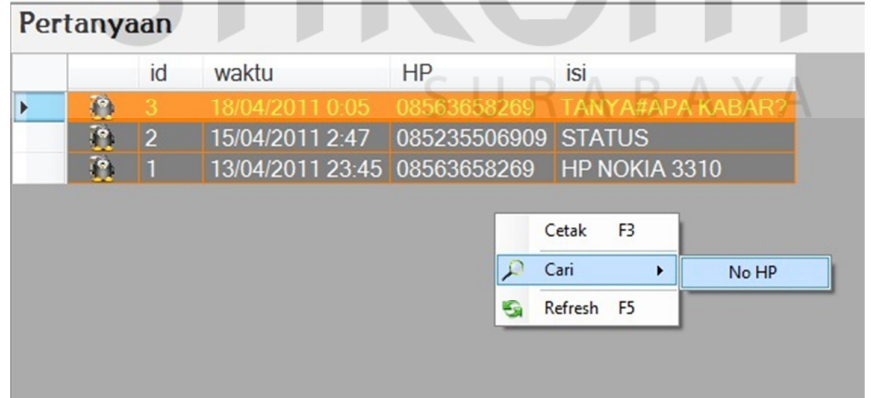

Gambar 4.29 Tampilan Halaman Pertanyaan Pelanggan

#### **D. SMS Broadcast**

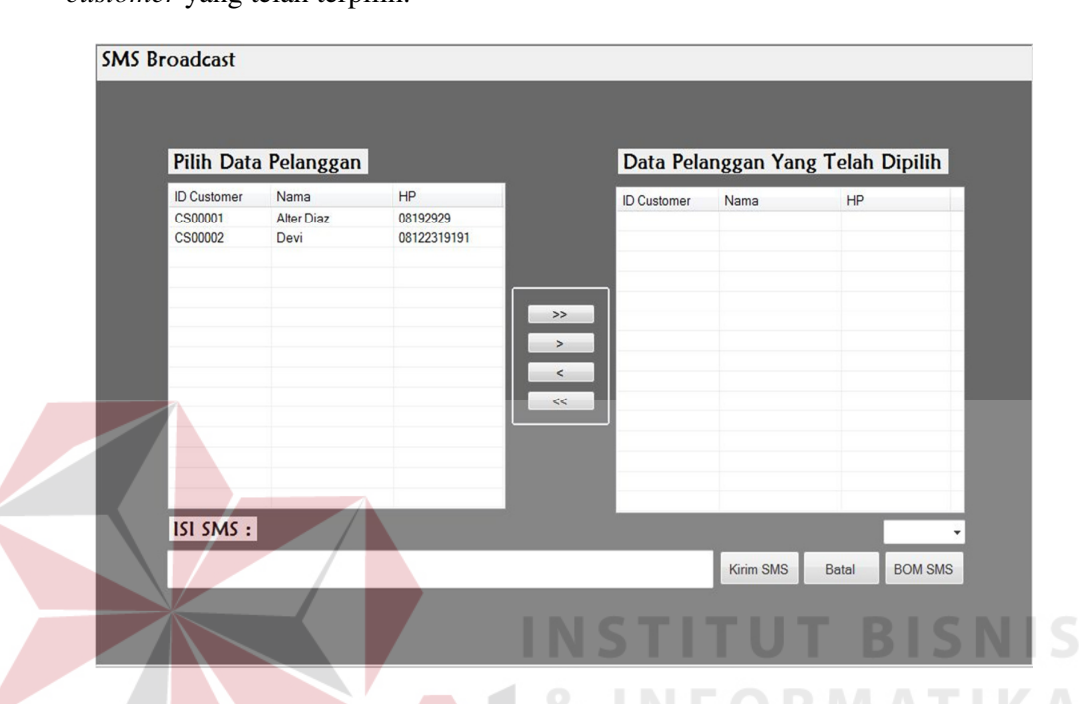

Tampilan Gambar 4.30 adalah halaman untuk mengirim SMS kepada *customer* yang telah terpilih.

Gambar 4.30 Tampilan Halaman SMS *Broadcast*

Pada halaman SMS *Broadcast* ini terdapat beberapa *listview*, *text box,* dan tombol. Fungsinya yaitu:

A. *List View* Pilih Pelanggan

*List View* Pilih Pelanggan digunakan untuk menampilkan data customer

SURABAYA

B. *List View* Pelanggan Terpilih

*List View* Pelanggan Terpilih digunakan untuk menampilkan pelanggan yang telah terpilih

C. Tombol Tambah Semua

Tombol Tambah Semua ini berfungsi untuk memindah semua data yang ada pada *list view* pilih pelanggan ke *list view* pelanggan terpilih

D. Tombol Tambah Satu

Tombol Tambah Satu ini berfungsi untuk memindah satu data pelanggan yang diseleksi dari *list view* pilih pelanggan ke *list view* pelanggan terpilih.

E. Tombol Kurang Satu

Tombol Kurang Satu ini berfungsi untuk memindah satu data pelanggan yang diseleksi dari *list view* pelanggan terpilih ke *list view* pilih pelanggan.

F. Tombol Kurang Semua

Tombol Kurang Semua ini berfungsi untuk memindah semua data pelanggan dari *list view* pelanggan terpilih ke *list view* pilih pelanggan

G. *Textbox* Isi SMS

*Textbox* Isi SMS digunakan untuk input isi data SMS yang akan dikirim.

H. Tombol Kirim

Tombol Kirim digunakan untuk memproses pengiriman SMS

I. Tombol Batal

Tombol Batal digunakan untuk membatalkan proses pengiriman SMS

#### **4.2.5 Transaksi**

#### **A. Pembelian**

Tampilan halaman pembelian pada Gambar 4.31 digunakan untuk menerima dan menyesuaikan data permintaan dengan barang yang sudah dikirim dari *supplier* sesuai dengan *Purchase Order* (PO) yang sudah dibuat pada waktu melakukan permintaan *ke supplier.*

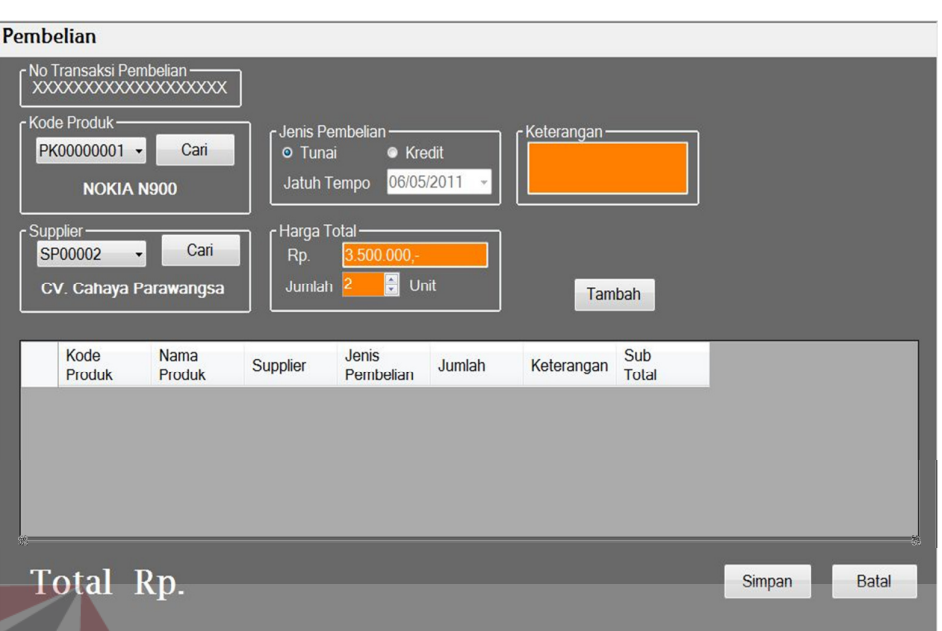

Gambar 4.31 Tampilan Halaman Pembelian

Tampilan halaman Pembelian pada Gambar 4.31 mempunyai beberapa *combo box, textbox, numeric updown, radio button, datetime picker* dan tombol yang dapat dijalankan oleh pengguna, yaitu:

A. *Combo Box* Kode Produk

*Combo Box* Kode Produk ini berfungsi untuk menampilkan semua kode produk yang tersedia

B. *Combo Box* Kode *Supplier*

*Combo Box* Kode *Supplier* ini berfungsi untuk menampilkan semua kode *supplier* yang tersedia

C. *Radio Button* Pembelian Tunai Dan Kredit

*Radio Button* ini tidak dapat dipilih keduanya, berfungsi untuk menentukan apakah pembelian tunai atau kredit. Apabila pembelian kredit, *datetime picker* dapat dipilih tanggal jatuh tempo pembayaran hutang.

D. *Datetime Picker* Jatuh Tempo

*Datetime Picker* Jatuh Tempo berfungsi untuk memilih tanggal jatuh tempo pembayaran

E. *Text Box* Harga

*Text Box* Harga berfungsi untuk *input* harga

F. *Numeric Updown* Jumlah

*Numeric Updown* Jumlah berfungsi untuk *input* jumlah pembelian

G. *Text Box* Keterangan

*Text Box* Keterangan berfungsi untuk *input* keterangan pada pembelian

H. Tombol Tambah

Tombol Tambah ini berfungsi untuk menambahkan data pembelian dalam satu transaksi pembelian

I. Tombol Simpan

Tombol Simpan ini berfungsi untuk menyimpan data transaksi pembelian

J. Tombol Batal

Tombol Batal ini berfungsi untuk membatalkan transaksi pembelian sebelum disimpan

## **B. Pembayaran Kredit Pembelian**

Tampilan halaman pembayaran kredit pembelian pada Gambar 4.32 digunakan untuk melakukan pembayaran kredit pembelian yang sudah dilakukan sebelumnya, pembayaran bisa dilakukan saat jatuh tempo atau sebelum jatuh tempo.

| ID<br>Pembelian  | Tanggal        | ID<br>Produk     | <b>Nama</b><br>Produk | ID<br>Supplier | Nama Supplier                  | Jatuh<br><b>Tempo</b> | Harga   | Jumlah |
|------------------|----------------|------------------|-----------------------|----------------|--------------------------------|-----------------------|---------|--------|
| 燕<br>PB00000016  | 01/05/2011     | PK00000001 NOKIA |                       | SP00001        | PT. Bhinneka Sritex 29/05/2011 |                       | 3500000 | -1     |
| PB00000017       | 01/05/2011 PLO | Pelunasan        |                       | SP00001        | PT. Bhinneka Sritex 27/05/2011 |                       | 3500000 | М      |
| <b>B00000018</b> | 01/05/2011 PI  | G<br>Refresh F5  |                       | SP00001        | PT. Bhinneka Sritex 27/05/2011 |                       | 3500000 | Ш      |
|                  |                |                  |                       |                |                                |                       |         |        |

Gambar 4.32 Tampilan Pembayaran Kredit Pembelian

Tampilan halaman Pembayaran Kredit Pembelian pada Gambar 4.32 mempunyai *Drop Down* Menu yang dapat dijalankan oleh pengguna, yaitu:

A. *Drop Down* Menu Pelunasan

Menu ini berfungsi untuk melakukan pelunasan pembelian kredit pada satu data yang telah dipilih dari *Datagrid.* 

# B. *Drop Down* Menu *Refresh*

Menu ini berfungsi untuk me-*refresh* data pada *Datagrid* 

## **C. Penjualan**

Tampilan penjualan pada Gambar 4.33 digunakan untuk melakukan transaksi penjualan. Pada tampilan penjualan juga ditampilkan data dari pelanggan dan juga terdapat *datagrid* untuk menampilkan daftar barang yang akan dibeli oleh pelanggan.

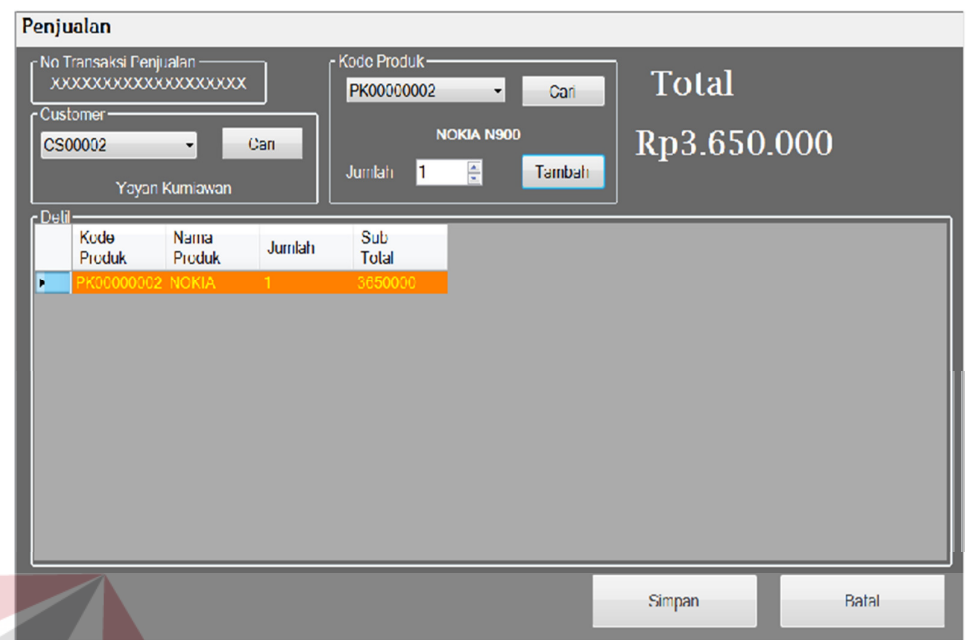

Gambar 4.33 Tampilan Halaman Penjualan

Tampilan halaman Penjualan pada Gambar 4.33 mempunyai beberapa *combo box, numeric updown* dan tombol yang dapat dijalankan oleh pengguna,

yaitu:

A. *Combo Box* ID *Customer*

*Combo Box* ID *Customer* ini berfungsi untuk menampilkan semua ID *Customer*

B. *Combo Box* ID Produk

*Combo Box* ID Produk ini berfungsi untuk menampilkan semua ID produk yang tersedia

C. *Numeric Updown* Jumlah

*Numeric Updown* Jumlah berfungsi untuk *input* jumlah pembelian

D. Tombol Cari *Customer*

Tombol Cari ini berfungsi untuk menampilkan halaman Pencarian *Customer*

E. Tombol Cari Produk

Tombol ini berfungsi untuk menampilkan halaman Pencarian Produk

F. Tombol Tambah

Tombol ini berfungsi untuk menambahkan data barang pada satu transaksi penjualan

G. Tombol Simpan

Tombol ini berfungsi untuk menyimpan data transaksi penjualan

H. Tombol Batal

Tombol ini berfungsi untuk membatalkan transaksi penjualan

# **D. Mutasi Produk**

Tampilan halaman mutasi produk pada gambar 4.34 digunakan untuk menampilkan data transaksi dari barang baik yang keluar maupun yang masuk **Mutasi Produk** idMutasi idProduk tal idPembelian idPenjualan akhir awal jumlah  $\ddot{\mathbf{r}}$ B  $\mathbf{0}$  1 PK00000003 PB00000025 02/05/2011 9:57

Gambar 4.34 Tampilan Halaman Mutasi Produk

# **E. Pre Order Via SMS**

Pada halaman pre *order* via SMS pada Gambar 4.35 digunakan untuk menampilkan semua *order* dari pelanggan

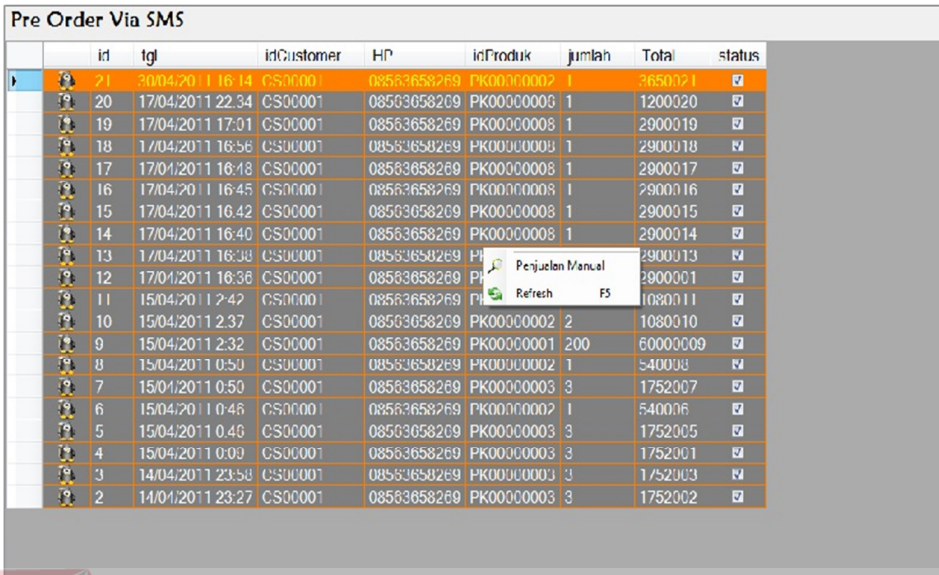

Gambar 4.35 Tampilan Halaman Pre *Order* Via SMS

Pada halaman Pre Order Via SMS ini mempunyai *Drop Down* Menu yang dapat dijalankan oleh pengguna, yaitu:

A. *Drop Down* Menu Penjualan Manual

Menu ini berfungsi untuk melakukan perubahan transaksi dari *order* via SMS menjadi penjualan manual

B. *Drop Down* Menu *Refresh*

Menu ini berfungsi untuk me-*refresh* data pada *Datagrid* 

## **F. Internet Banking**

Jumlah Data : 20

Pada halaman *Internet Banking* pada Gambar 4.36 digunakan untuk menampilkan semua transaksi *transfer* uang yang dilakukan pelanggan ke rekening pemilik.

Gambar 4.36 Tampilan Halaman *Internet Banking*

# **G. Retur Pembelian**

Pada halaman Retur Pembelian pada Gambar 4.37 digunakan untuk melakukan retur pembelian barang kepada *supplier*

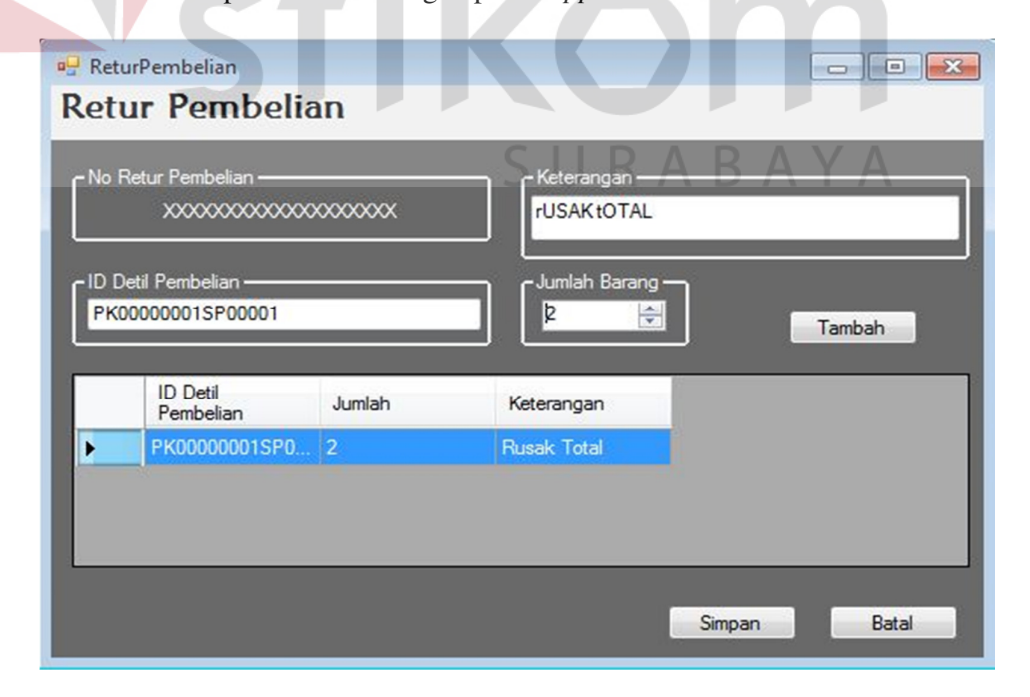

Gambar 4.37 Tampilan Halaman Retur Pembelian

A. *Text Box* ID Detil Pembelian

*Text Box* ID Detil Pembelian ni berfungsi untuk *input* id detil pembelian.

B. *Text Box* Keterangan

*Text Box* Keterangan ini berfungsi untuk input keterangan retur.

*C. Numeric Updown* Jumlah

*Numeric Updown* Jumlah ini berfungsi untuk *input* jumlah barang yang diretur

D. Tombol Tambah

Tombol ini berfungsi menambah data barang yang diretur dalam satu transaksi retur pembelian

# E. Tombol Simpan

Tombol ini berfungsi untuk menyimpan data transaksi retur pembelian

s u

F. Tombol Batal

Tombol ini berfungsi untuk membatalkan transaksi retur pembelian

#### **H. Penerimaan Retur Pembelian**

Pada halaman Retur Pembelian pada Gambar 4.38 digunakan ketika ada transaksi penerimaan retur pembelian barang dari *supplier*

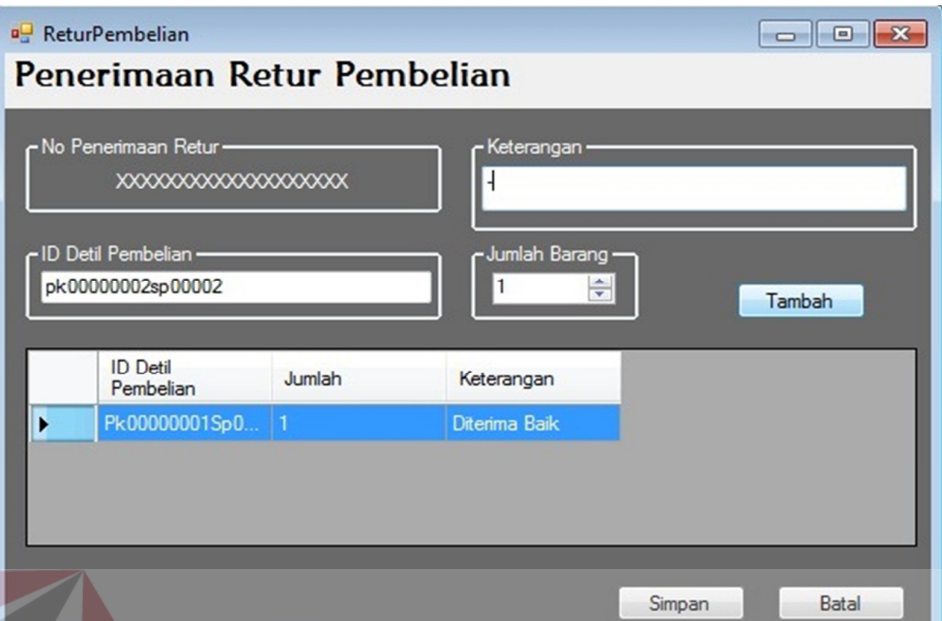

Gambar 4.38 Tampilan Halaman Penerimaan Retur

Tampilan Penerimaan Retur pada Gambar 4.38 mempunyai beberapa *Text Box, numeric updown* dan tombol yang dapat dijalankan oleh pengguna,

yaitu:

A. *Text Box* ID Detil Pembelian

*Text Box* ID Detil Pembelian berfungsi untuk input id detil pembelian.

B. *Text Box* Keterangan

*Text Box* Keterangan berfungsi untuk input keterangan penerimaan retur.

*C. Numeric Updown* Jumlah

*Numeric Updown* Jumlah berfungsi untuk *input* jumlah barang yang diterima

D. Tombol Tambah

Tombol Tambah ini berfungsi menambah data barang yang telah diterima dalam satu transaksi penerimaan retur pembelian

E. Tombol Simpan

Tombol ini berfungsi untuk menyimpan data transaksi penerimaan retur pembelian

F. Tombol Batal

Tombol ini berfungsi untuk membatalkan transaksi penerimaan retur pembelian

# **4.2.6 Menu Laporan Transaksi**

# **A. Tampilan Laporan Pembelian**

Tampilan laporan Pembelian pada Gambar 4.39 digunakan untuk menampilkan laporan pembelian barang dari *supplier.* 

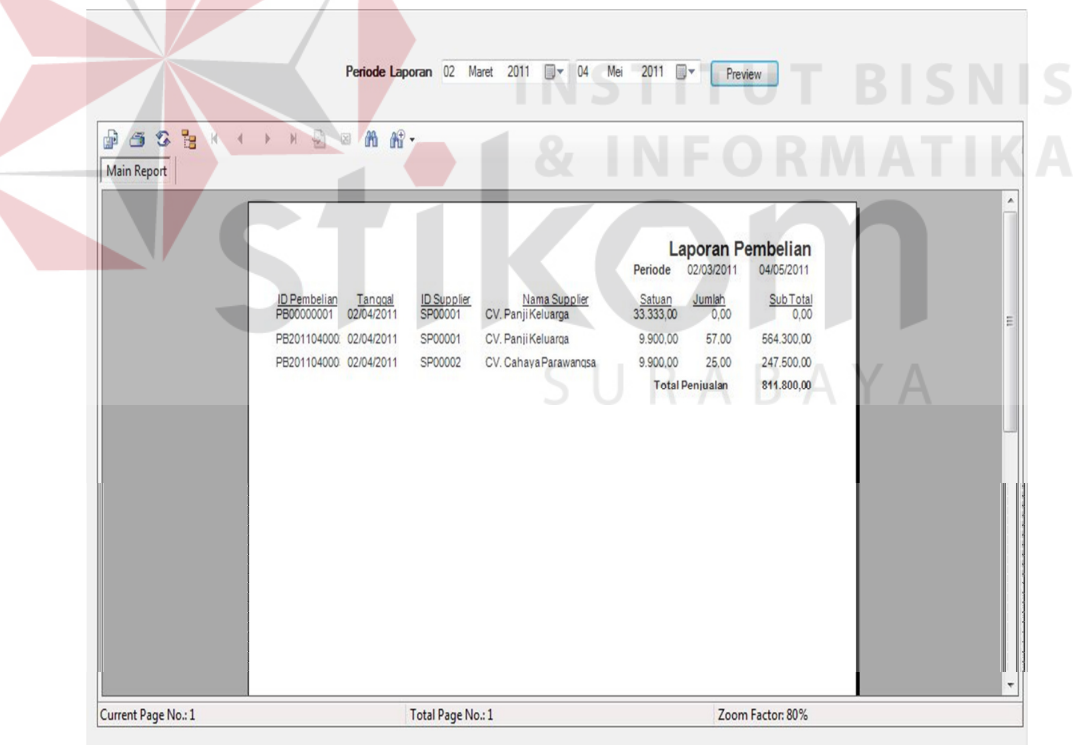

Gambar 4.39 Tampilan Laporan Pembelian

Data laporan pembelian pada Gambar 4.39 bisa ditampilkan untuk semua *supplier* dan bisa juga ditampilkan berdasarkan *supplier* tertentu yang dipilih oleh pengguna sesuai tanggal yang sudah ditentukan.

#### **B. Tampilan Laporan Penjualan**

Tampilan Gambar 4.40 untuk menampilkan laporan penjualan barang kepada *customer.*

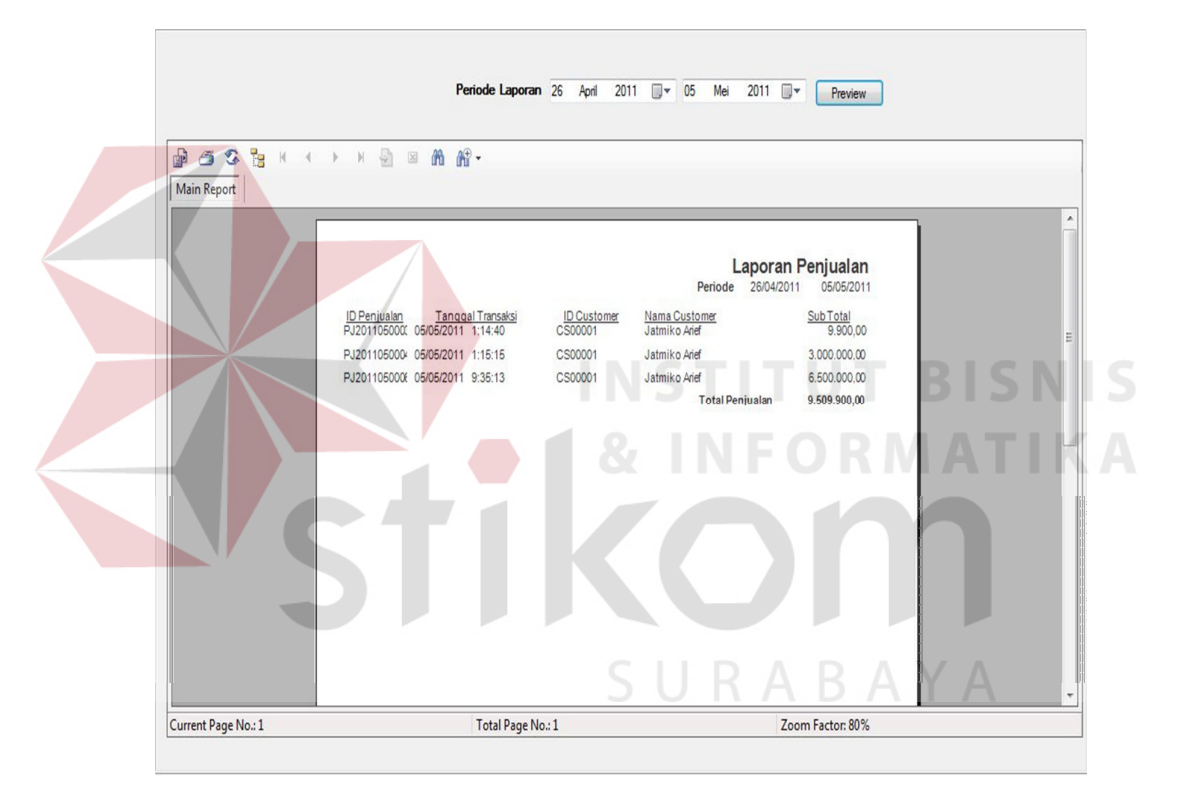

Gambar 4.40 Tampilan Laporan Penjualan

Data laporan penjualan Gambar 4.40 ditampilkan berdasarkan tanggal penjualan yang terjadi.

#### **C. Tampilan Laporan Detil Penjualan**

Tampilan pada Gambar 4.41 untuk menampilkan laporan detil penjualan barang ke pelanggan.

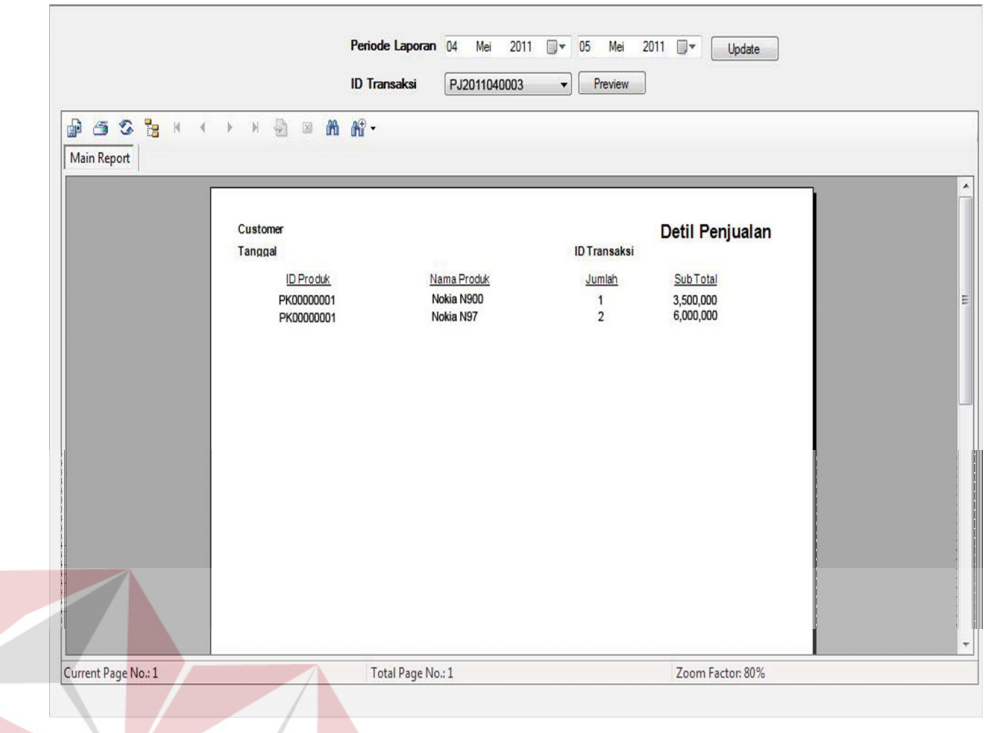

Gambar 4.41 Tampilan Laporan Detil Penjualan

Data laporan penjualan Gambar 4.41 bisa dipilih berdasarkan tanggal untuk kemudian tampil data detil penjualan yang terjadi pada tanggal yang dipilih

# **D. Tampilan Laporan Data Supplier**

Tampilan Gambar 4.42 untuk menampilkan laporan dari semua data *supplier*, bisa dipilih tiap *supplier, supplier* yang aktif, *supplier* tidak aktif, dan tampilkan semua *supplier.*

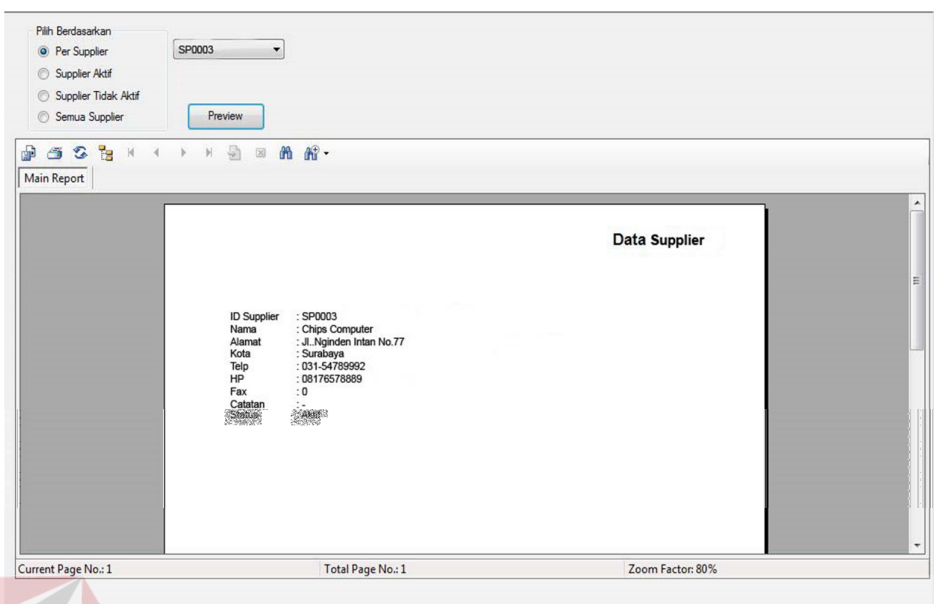

Gambar 4.42 Tampilan Laporan Data *Supplier*

# **E. Tampilan Laporan Data Pelanggan**

Tampilan Gambar 4.43 untuk menampilkan laporan dari semua data pelanggan, dalam menampilkan data pelanggan bisa dipilih berdasarkan abjad dan

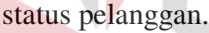

| Current Page No.: 1                                         | Total Page No.: 1                                                   |                                                                                 | Zoom Factor: 80%     |   |
|-------------------------------------------------------------|---------------------------------------------------------------------|---------------------------------------------------------------------------------|----------------------|---|
|                                                             | Alamat<br>Kota<br><b>NPWP</b><br>Handphone<br>Jenis / No. Identitas | Perum Kahuripan Permai No.45<br>Sidoarjo<br>081334455576<br>KTP-343566789889898 |                      |   |
|                                                             | <b>ID Customer</b><br>Nama                                          | CS00001<br>Jatmiko Arief                                                        |                      | E |
| Main Report                                                 |                                                                     |                                                                                 | <b>Data Customer</b> |   |
| <b>P 3 3 3 3 4 4 7 8 9 8 8 8.</b>                           |                                                                     |                                                                                 |                      |   |
| Relanggan Aktif<br>Pelanggan Tidak Aktif<br>Semua Pelanggan | Preview                                                             |                                                                                 | SURABAYA             |   |
| Pilih Berdasarkan<br><sup>O</sup> Per Pelanggan             | CS00001                                                             |                                                                                 |                      |   |

Gambar 4.43 Tampilan Laporan Data Pelanggan

#### **F. Tampilan Laporan Retur Pembelian**

Tampilan Gambar 4.44 untuk menampilkan laporan dari retur pembelian yang sudah dilakukan ke *supplier*

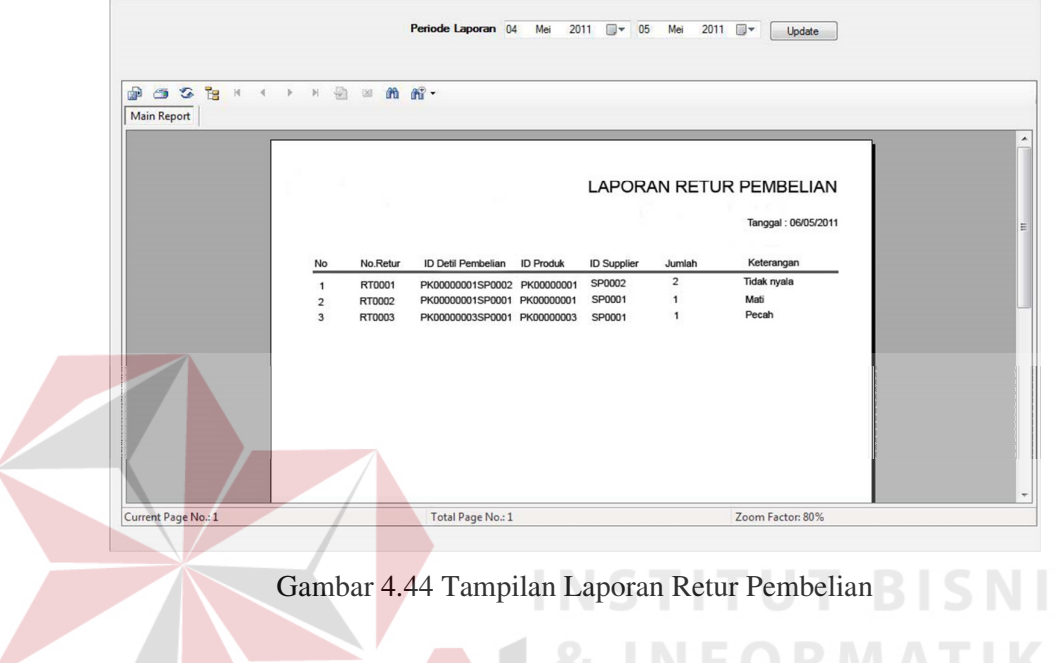

# **G. Tampilan Laporan Penerimaan Retur Pembelian**

Tampilan Gambar 4.45 untuk menampilkan laporan dari penerimaan retur

pembelian dari *supplier*

|                |          |                             |                  |                    |                | <b>LAPORAN PENERIMAAN RETUR</b> |  |
|----------------|----------|-----------------------------|------------------|--------------------|----------------|---------------------------------|--|
|                |          |                             |                  |                    |                | Tanggal: 06/05/2011             |  |
| No             | No.Retur | <b>ID Detil Pembelian</b>   | <b>ID Produk</b> | <b>ID Supplier</b> | Jumlah         | Keterangan                      |  |
| $\mathbf{1}$   | RT0001   | PK00000001SP0002 PK00000001 |                  | SP0002             | $\overline{2}$ | <b>Ganti Baru</b>               |  |
| $\overline{2}$ | RT0002   | PK00000001SP0001 PK00000001 |                  | SP0001             | $\mathbf{1}$   | Ganti Baru                      |  |
| 3              | RT0003   | PK00000003SP0001 PK00000003 |                  | SP0001             | $\mathbf{1}$   | Ganti baru                      |  |
|                |          |                             |                  |                    |                |                                 |  |
|                |          |                             |                  |                    |                |                                 |  |
|                |          |                             |                  |                    |                |                                 |  |

Gambar 4.45 Tampilan Laporan Penerimaan Retur

S

#### **H. Tampilan Laporan Stok Barang**

Tampilan Gambar 4.46 untuk menampilkan laporan dari stok barang yang ada di gudang.

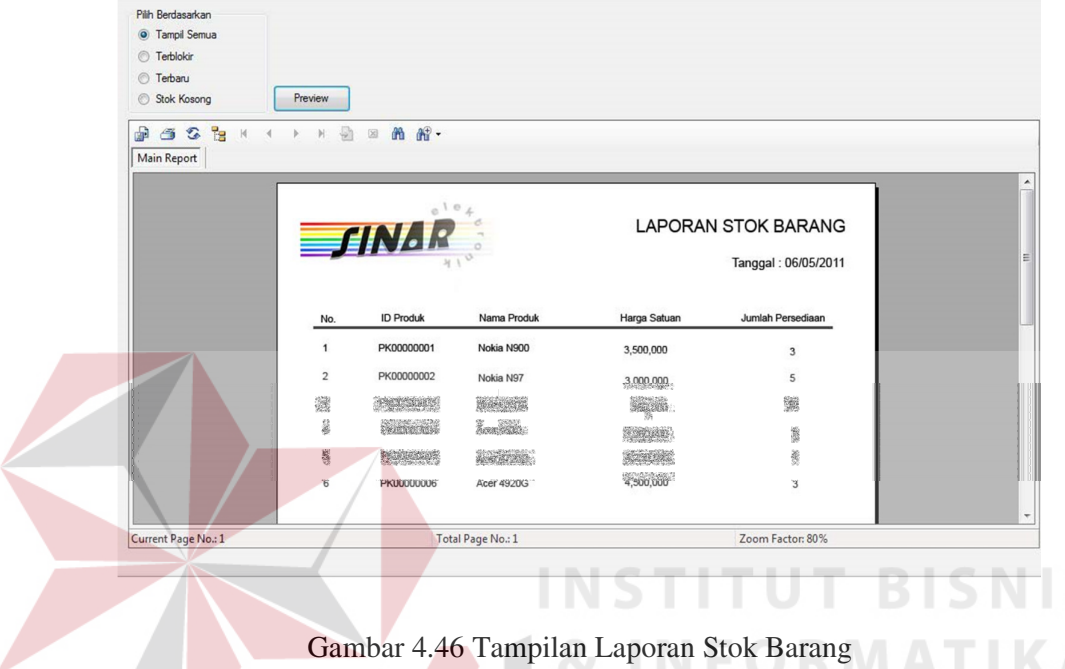

## **4.3. Uji Coba Sistem**

Uji coba sistem dilakukan oleh pengguna sistem penjualan. Uji coba dilakukan untuk melihat apakah program yang dibuat sudah sesuai dengan yang ditetapkan.

 Yang dilakukan dalam tahap uji coba sistem adalah dengan menguji apakah semua *input* dari setiap kejadian pada aplikasi dapat menghasilkan *output* sesuai dengan yang ditetapkan. Uji coba tersebut adalah sebagai berikut:

#### **4.3.1 Uji Coba Proses** *Login*

Pengujian dilakukan dengan mengisikan *username* dan *password*. Dari *username* dan *password* ini akan diketahui proses *login* berhasil atau gagal. Data *login* yang digunakan bisa dilihat pada table 4.1 berisi *username* dan *password* untuk pengguna.

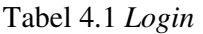

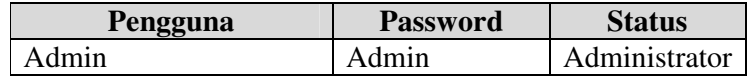

| <b>Test</b><br>case | Tujuan        | <b>Input</b>           | Output<br><b>Diharapkan</b> | <b>Status</b> |
|---------------------|---------------|------------------------|-----------------------------|---------------|
|                     | Deskripsi     | Memasukkan data login  | Tampilan                    |               |
|                     | username dan  | username = $Admin$ dan | Login tertutup              | <b>Sukses</b> |
|                     | password yang | $password = Admin$     | dan tampilan                |               |
|                     | valid         |                        | utama aktif                 |               |
|                     | Deskripsi     | Memasukkan data login  | Muncul pesan                |               |
|                     | username dan  | username = $Admin$ dan | "Username"                  | <b>Sukses</b> |
|                     | password non  | password = $123456$    | atau Password               |               |
|                     | valid         |                        | Salah"                      |               |

Tabel 4.2 *Test case Login*

Pesan kesalahan gagal pada proses *login* dapat di lihat pada Gambar 4.46

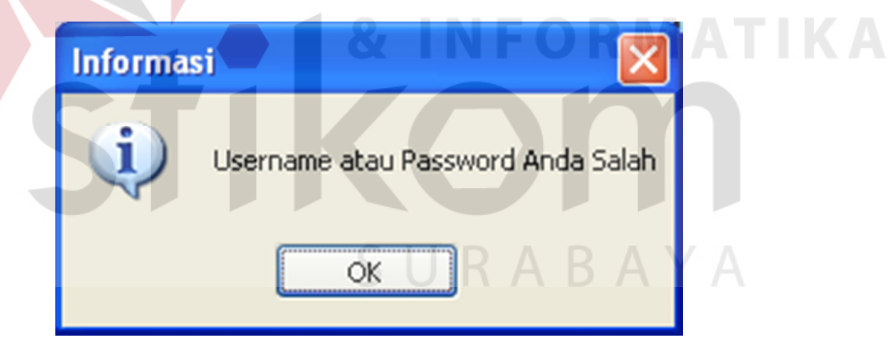

Gambar 4.47 Pesan Kesalahan *Login* 

#### **4.3.2 Uji Coba Proses Maintenance Pegawai**

Proses *maintenance* pegawai adalah proses menambah pegawai baru, mengubah data pegawai, dan melakukan pengecekan untuk kesalahan *input* data.

| <b>Test</b><br>case | Tujuan                                                             | <b>Input</b>                                                                                                    | Output<br><b>Diharapkan</b>                                                                        | <b>Status</b> |
|---------------------|--------------------------------------------------------------------|----------------------------------------------------------------------------------------------------|----------------------------------------------------------------------------------------------------|---------------|
| 3                   | Mengetahui<br>keberhasilan<br>proses tambah<br>pegawai             | Memasukkan data<br>pegawai:, nama<br>pegawai = Iswahyudi,<br>Alamat= Jl.Surabaya<br>No.37, Kota = Surabaya,<br>$telp = 031 -$<br>08434999, Hp=<br>087867888889, Status =<br>aktif, $Ket = -$<br>kemudian menekan<br>tombol "Simpan" | Data baru muncul<br>pada data grid                                                                 | <b>Sukses</b> |
| $\overline{4}$      | Mengetahui<br>keberhasilan<br>proses ubah<br>data pegawai          | Double klik pada<br>datagrid, kemudian<br>muncul detil data yang<br>akan diubah, setelah<br>merubah data kemudian<br>menekan tombol<br>"Simpan"                                                                                     | Data yang sudah<br>diubah muncul<br>pada data grid                                                 | <b>Sukses</b> |
| 5                   | Menghindari<br>adanya field<br>kosong yang<br>seharusnya di<br>isi | Memasukkan data<br>pegawai:<br>Alamat Pegawai:<br>(kosong) kemudian<br>menekan tombol<br>"Simpan"                                                                                                    | Muncul pesan<br>"Alamat Tidak<br>Boleh Kosong dan<br>data tidak<br>tersimpan pada<br>tabel pegawai | <b>Sukses</b> |
| 6                   | Menghindari<br>adanya<br>kesalahan<br>format input<br>data         | Memasukkan data<br>pegawai:<br>No Telp : gashasha<br>Kemudian menekan<br>tombol "Simpan"                                                                                                    | Muncul pesan<br>"No.Telp Harus<br>Angka" dan data<br>tidak tersimpan<br>pada tabel pegawai         | sukses        |

Tabel 4.3 *Test Case Maintenance* Pegawai

 Pesan kesalahan proses *input* data pegawai dapat di lihat pada Gambar 4.48 dan Gambar 4.49.

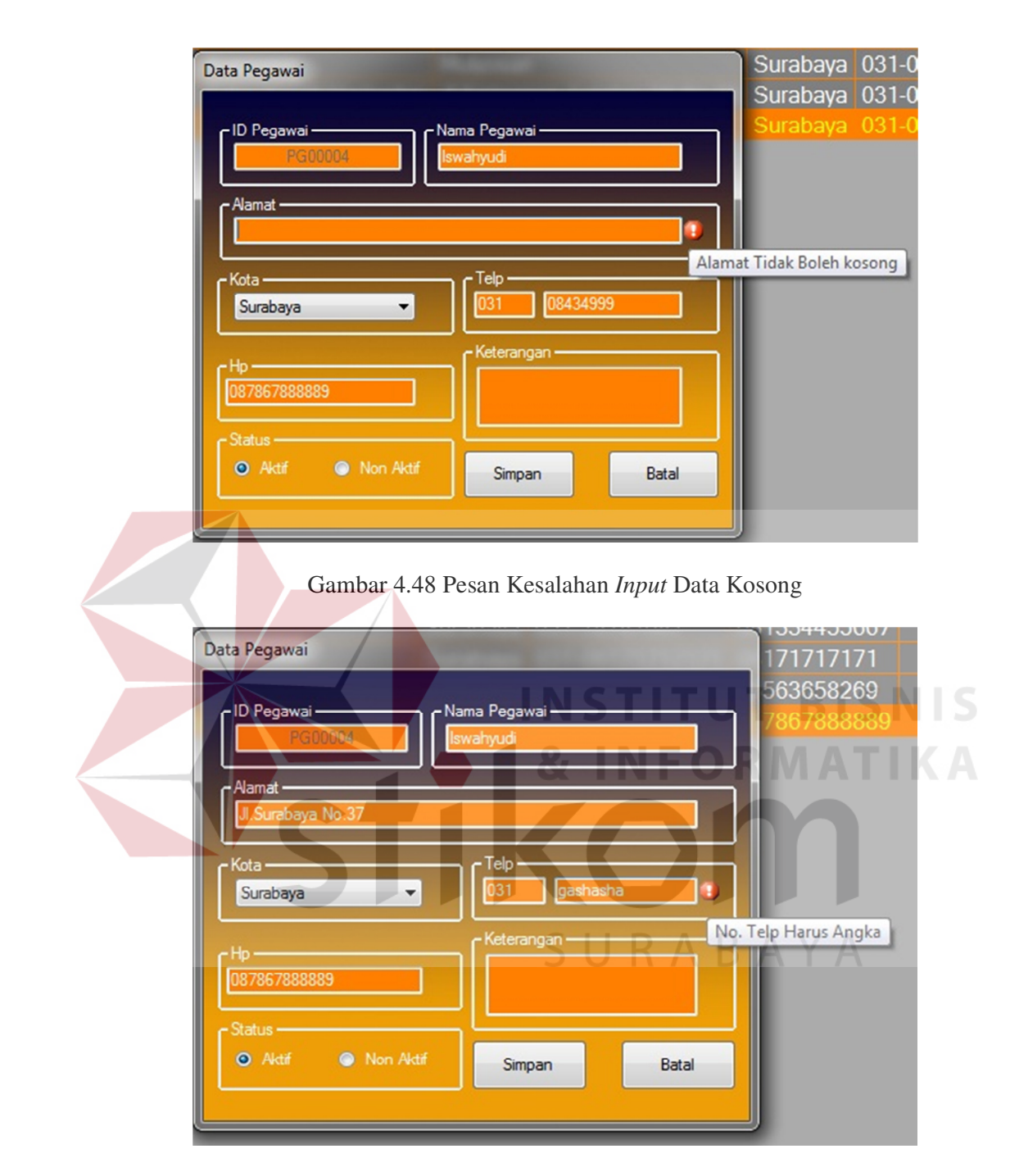

Gambar 4.49 Pesan Kesalahan *Input* Data Bukan Numerik

# **4.3.3 Uji Coba Proses Maintenance Supplier**

Proses *maintenance supplier* adalah proses menambah *supplier* baru, mengubah data *supplier,* dan melakukan pengecekan untuk kesalahan *input* data.

|  | <b>Test</b><br>Tujuan<br>case |                                                                    | <b>Input</b>                                                                                                    | Output<br><b>Diharapkan</b>                                                                    | <b>Status</b> |
|--|-------------------------------|--------------------------------------------------------------------|----------------------------------------------------------------------------------------------------|------------------------------------------------------------------------------------------------|---------------|
|  | $\overline{7}$                | Mengetahui<br>keberhasilan<br>proses tambah<br>supplier            | Memasukkan data<br>supplier: , nama supplier<br>$= CV.$ Cahaya<br>Parawangsa, alamat = Jl.<br>Raya Menganti 101,<br>Kota = Gresik, telp = $031$ -<br>$80161901$ , Hp =<br>0857889992323, Fax = 0,<br>Status = $aktif,$<br>kemudian menekan<br>tombol "Simpan" | Data baru<br>muncul pada<br>data grid                                                          | <b>Sukses</b> |
|  | 8                             | Mengetahui<br>keberhasilan<br>proses ubah<br>data supplier         | Double klik pada datagrid,<br>kemudian muncul detil<br>data yang akan diubah,<br>setelah merubah data<br>kemudian menekan<br>tombol "Simpan"                                                                                                    | Data yang<br>sudah diubah<br>muncul pada<br>data grid                                          | <b>Sukses</b> |
|  | 9                             | Menghindari<br>adanya field<br>kosong yang<br>seharusnya di<br>isi | Memasukkan data<br>Supplier:<br><b>Alamat Supplier:</b><br>(kosong) kemudian<br>menekan tombol<br>"Simpan"                                                                                                    | Muncul pesan<br>"Nama Harus<br>Di isi" dan data<br>tidak tersimpan<br>pada tabel<br>supplier   | <b>Sukses</b> |
|  | 10                            | Menghindari<br>adanya<br>kesalahan<br>format input<br>data         | Memasukkan data<br>pegawai:<br>No Telp : gashasha<br>Kemudian menekan<br>tombol "Simpan"                                                                                                    | Muncul pesan<br>"No.Telp Harus<br>Angka" dan<br>data tidak<br>tersimpan pada<br>tabel supplier | <b>Sukses</b> |

Tabel 4.4 *Test case Maintenance Supplier*

Pesan kesalahan proses *input* data *supplier* dapat di lihat pada Gambar 4.50

dan Gambar 4.51

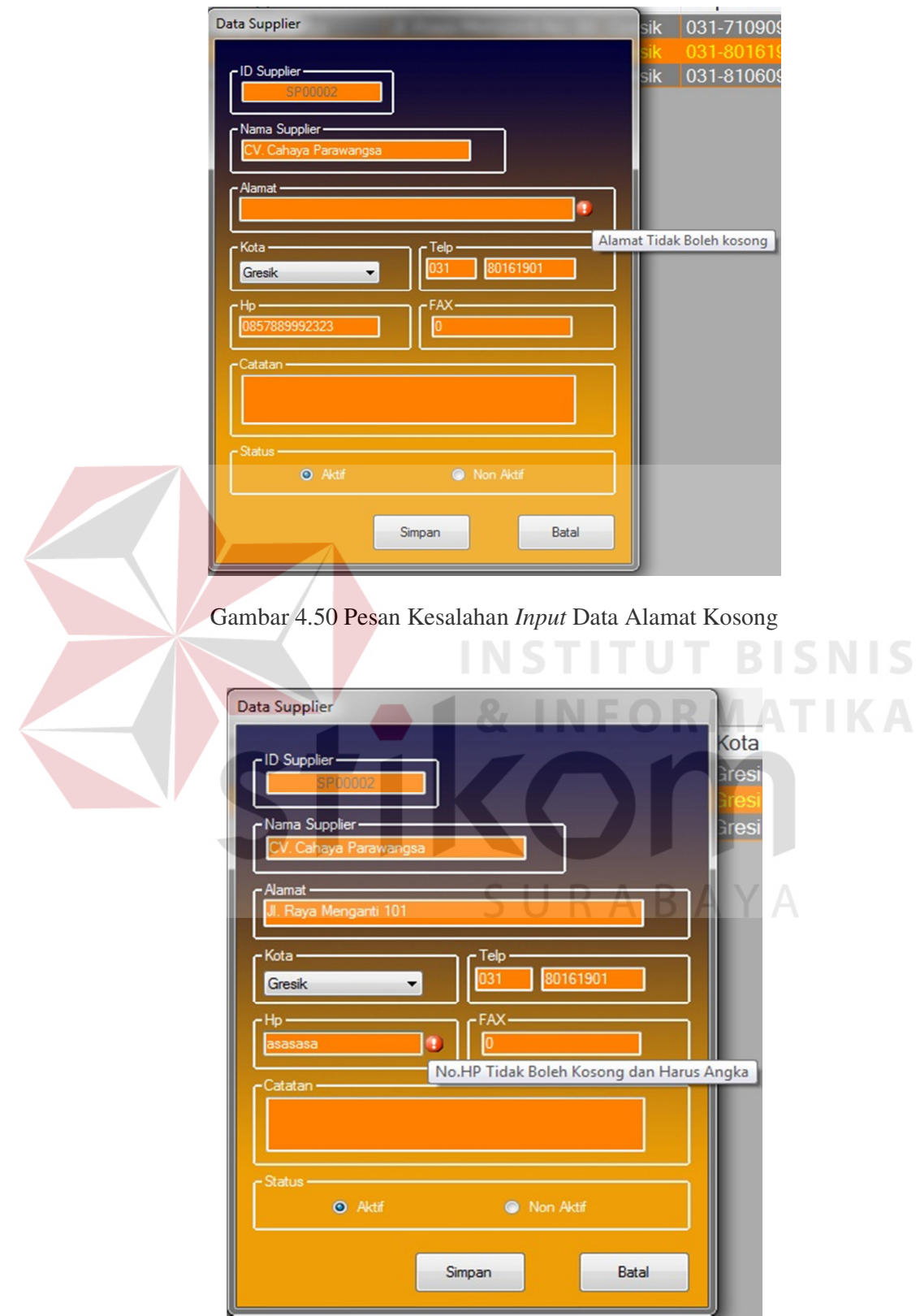

Gambar 4.51 Pesan Kesalahan *Input* Data No Hp Bukan Numerik

#### **4.3.4 Uji Coba Proses Maintenance User**

 $\overline{\zeta}$ 

Proses *maintenance user* adalah proses menambah *user* baru, mengubah data *user*, dan melakukan pengecekan untuk kesalahan *input* data.

|  | <b>Test</b><br>case | Tujuan                                                             | <b>Input</b>                                                                                                    | Output<br><b>Diharapkan</b>                                                                                                    | <b>Status</b> |
|--|---------------------|--------------------------------------------------------------------|----------------------------------------------------------------------------------------------------|----------------------------------------------------------------------------------------------------|---------------|
|  | 11                  | Mengetahui<br>keberhasilan<br>proses<br>tambah user                | Memasukkan data user:<br>username = Yudi, Password =<br>iswahyudi1234 Konfirmasi<br>Password = iswahyudi1234,<br>Id $Pegawai = PG0001$ , Jenis<br>$Akses = Kasir.$ kemudian                                    | Data baru<br>muncul pada<br>data grid                                                                                                    | <b>Sukses</b> |
|  | 12                  | Mengetahui<br>keberhasilan<br>proses ubah<br>data User             | menekan tombol "Simpan"<br>Double klik pada datagrid,<br>kemudian muncul detil data<br>yang akan diubah, setelah<br>merubah data kemudian<br>menekan tombol "Simpan"                                           | Data yang sudah<br>diubah muncul<br>pada data grid                                                                                                    | <b>Sukses</b> |
|  | 14                  | Menghindari<br>adanya field<br>kosong yang<br>seharusnya<br>di isi | Memasukkan data user:<br>$username = (kosong),$<br>Password = $(kosong)$ ,<br>Konfirmasi Password =<br>$(kosong)$ , IdPegawai =<br>$(kosong)$ , Jenis Akses =<br>(kosong). kemudian menekan<br>tombol "Simpan" | Muncul pesan<br>"Data yang<br>dimasukkan<br>tidak valid, cek<br>kembali data<br>anda. Username,<br>password, ID<br>pegawai, jenis<br>akses harus<br>diisi" dan data<br>tidak tersimpan<br>pada tabel user | <b>Sukses</b> |

Tabel 4.5 *Test case Maintenance User*

Pesan kesalahan proses *input* data dapat dilihat pada Gambar 4.40.

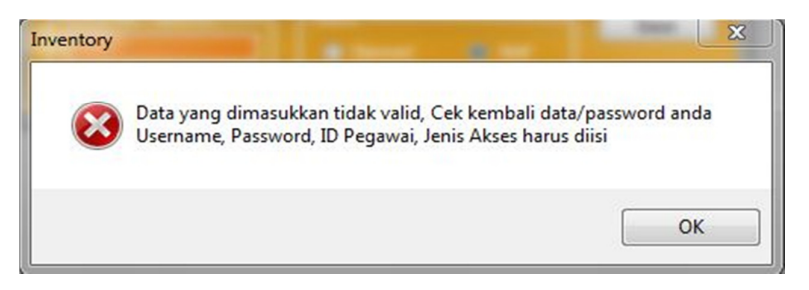

Gambar 4.52 Pesan Kesalahan *Input* Data Tidak Lengkap

# **4.3.5 Uji Coba Maintenance Produk**

Proses *maintenance* produk adalah proses menambah produk baru, mengubah data produk, dan melakukan pengecekan untuk kesalahan *input* data.

|  | <b>Test</b><br>case | Tujuan                                                             | <b>Input</b>                                                                                                    | Output<br><b>Diharapkan</b>                                                                                                    | <b>Status</b> |
|--|---------------------|--------------------------------------------------------------------|----------------------------------------------------------------------------------------------------|----------------------------------------------------------------------------------------------------|---------------|
|  | 15                  | Mengetahui<br>keberhasilan<br>proses<br>tambah<br>produk           | Memasukkan data produk:<br>merek = Nokia, Jenis =<br>Smartphone, Tipe = N900,<br>Harga Satuan = $3500000$ ,<br>Jumlah persediaan $=$ 49,<br>Blokir = Tidak, Spesifikasi<br>$=$ hsdpa, cam 5mpx.<br>kemudian menekan tombol | Data baru<br>muncul pada<br>data grid                                                                                          | <b>Sukses</b> |
|  | 16                  | Mengetahui<br>keberhasilan<br>proses ubah<br>data User             | "Simpan"<br>Double klik pada datagrid,<br>kemudian muncul detil data<br>yang akan diubah, setelah<br>merubah data kemudian<br>menekan tombol "Simpan"                                                                      | Data yang sudah<br>diubah muncul<br>pada data grid                                                                             | <b>Sukses</b> |
|  | 17                  | Menghindari<br>adanya field<br>kosong yang<br>seharusnya di<br>isi | Memasukkan data produk:<br>harga satuan $=$ (kosong),<br>kemudian menekan tombol<br>"Simpan"                                                                                                    | Muncul pesan<br>"harga Tidak<br><b>Boleh Kosong</b><br>dan Harus<br>Angka" dan data<br>tidak tersimpan<br>pada tabel<br>produk | <b>Sukses</b> |
|  | 18                  | Menghindari<br>adanya<br>kesalahan<br>format input<br>data         | Memasukkan data Produk:<br>harga Satuan : test<br>Kemudian menekan tombol<br>"Simpan"                                                                                                    | Muncul pesan<br>"harga Tidak<br><b>Boleh Kosong</b><br>dan harus<br>Angka" dan data<br>tidak tersimpan<br>pada tabel<br>produk | <b>Sukses</b> |

Tabel 4.6 *Test case Maintenance* Produk

Pesan kesalahan proses *input* data produk dapat di lihat pada Gambar 4.53

dan Gambar 4.54

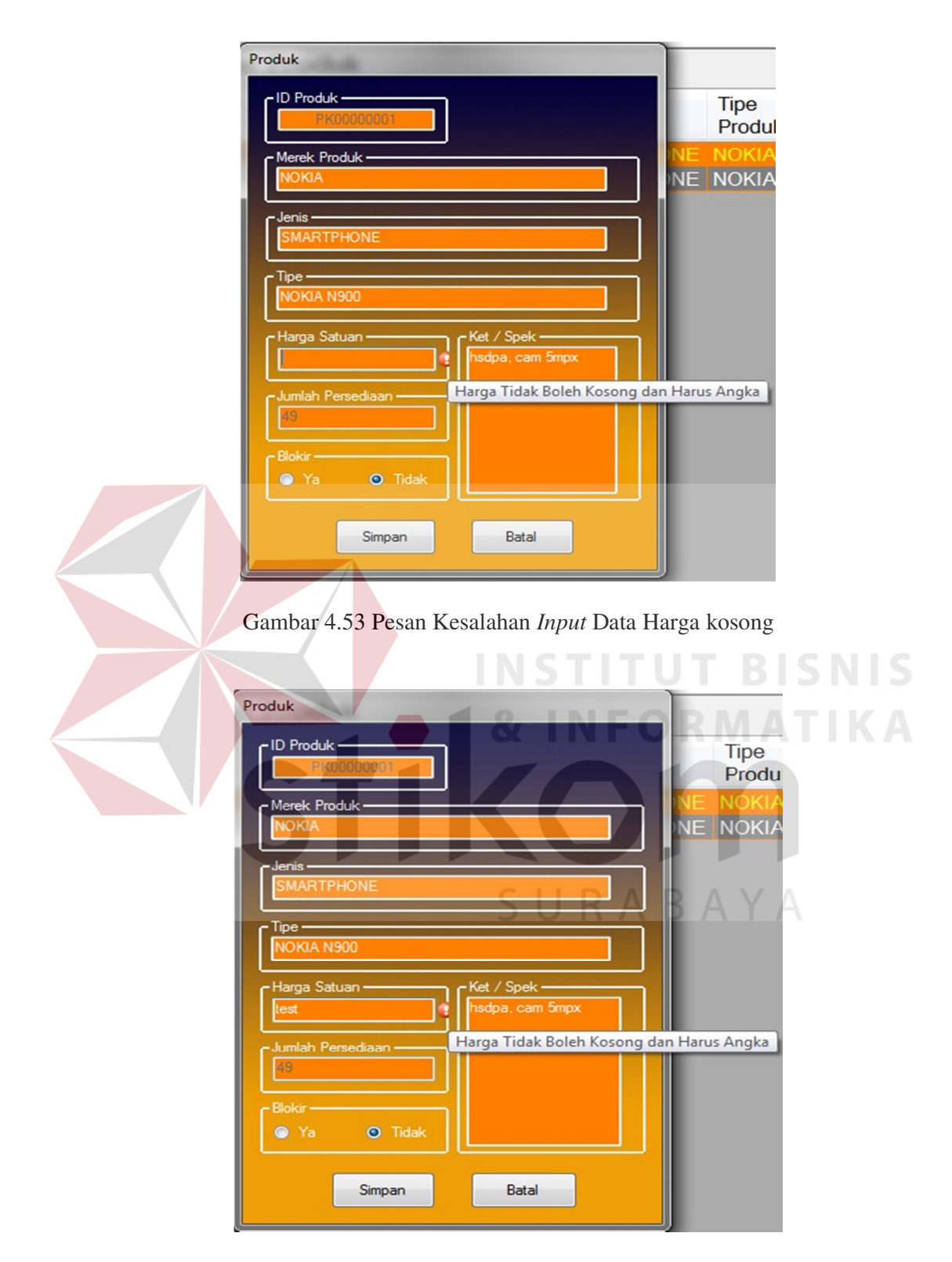

Gambar 4.54 Pesan Kesalahan *Input* Data Harga Bukan Numerik

# **4.3.6 Uji Coba Proses Maintenance Pelanggan**

Proses *maintenance* pelanggan adalah proses menambah pelanggan baru, mengubah data pelanggan, dan melakukan pengecekan untuk kesalahan *input* data.

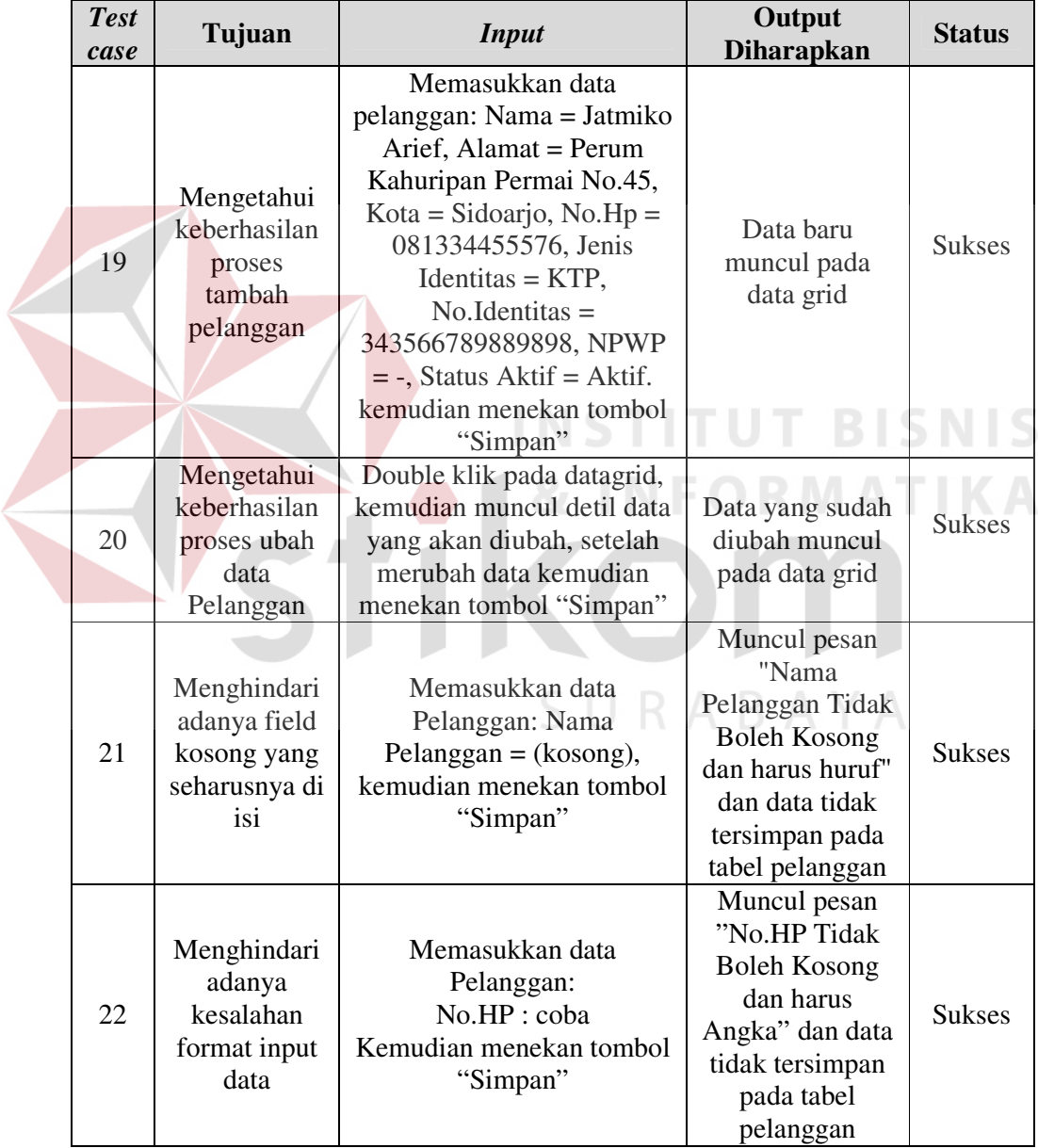

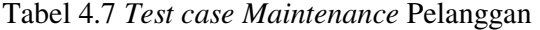

Pesan kesalahan proses *input* data pelanggan dapat di lihat pada Gambar 4.55 dan Gambar 4.56

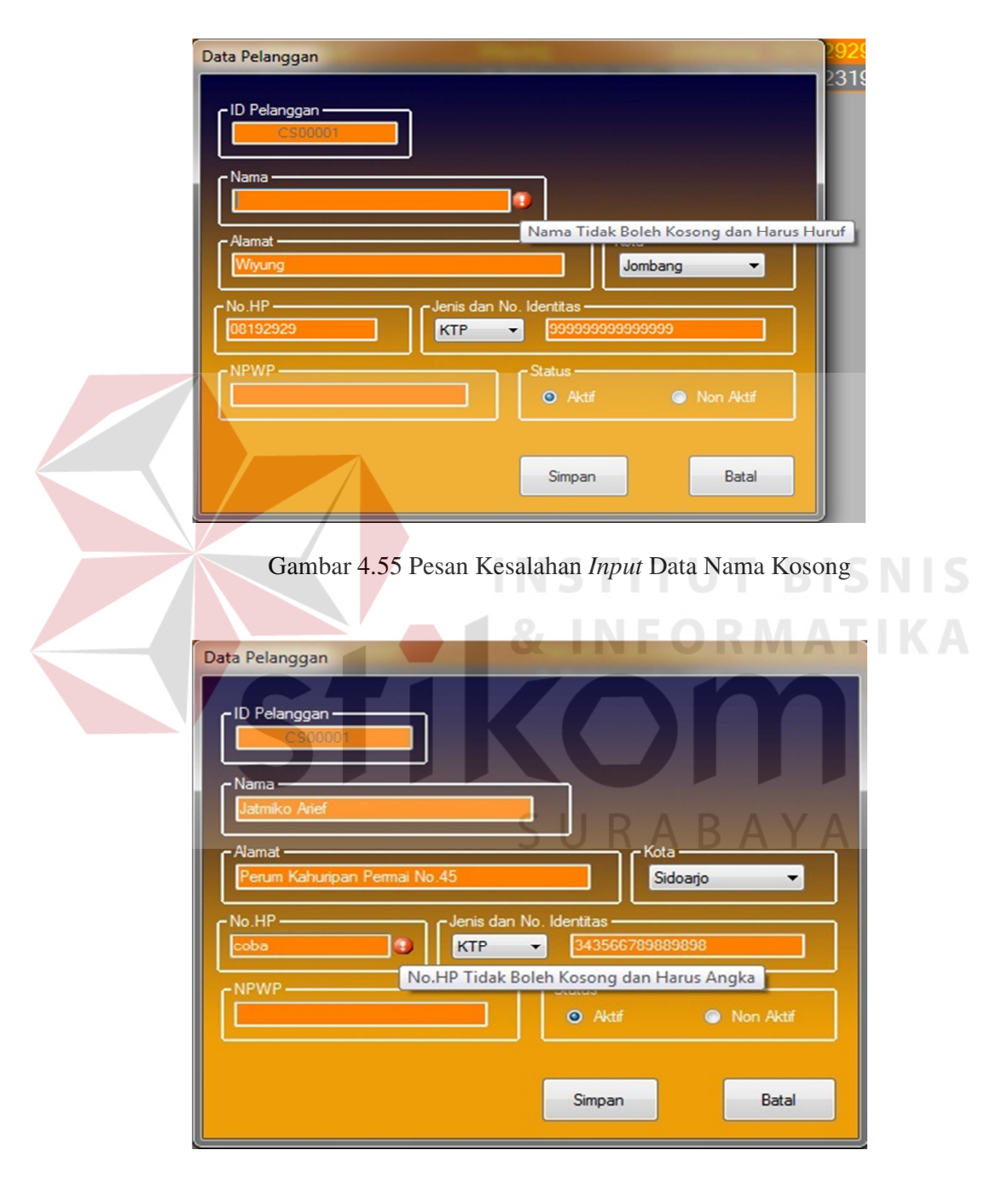

Gambar 4.56 Pesan Kesalahan *Input* Data No Hp Bukan Numerik

#### **4.3.7 Uji Coba Proses Pembelian**

Pengujian proses pembelian yaitu dengan melakukan proses transaksi pembelian barang kepada *supplier.* Tujuan dari pengujian untuk mengetahui apakah aplikasi sesuai dengan yang diharapkan.

| <b>Test</b><br>case | Tujuan                                                                                 | <i>Input</i>                                                                        | Output<br><b>Diharapkan</b>                                                     | <b>Status</b> |
|---------------------|----------------------------------------------------------------------------------------|-------------------------------------------------------------------------------------|---------------------------------------------------------------------------------|---------------|
| 23                  | Mengetahui<br>keberhasilan<br>proses<br>penyimpanan<br>data<br>permintaan<br>pembelian | Menekan tombol<br>"Simpan"                                                          | Muncul Pesan<br>"Pembelian<br>Berhasil dengan<br>Nomor Dokumen<br>PB2011050006" | <b>Sukses</b> |
| 24                  | Menghindari<br>adanya<br>kesalahan<br>format input<br>data                             | Memasukkan data<br>Pembelian:<br>Harga : $0$<br>Kemudian menekan<br>tombol "Simpan" | Muncul pesan<br>"Harga tidak boleh<br>$0 \text{ (no!)}$ "                       | <b>Sukses</b> |

Tabel 4.8 *Test case* Proses Pembelian

Hasil dari proses pembelian dapat dilihat pada gambar 4.45.

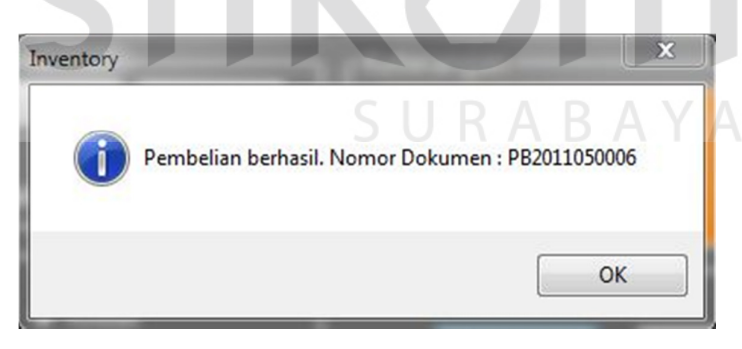

Gambar 4.57 Proses Pembelian Berhasil

Pesan kesalahan *input* data pembelian dapat dilihat pada Gambar 4.58.

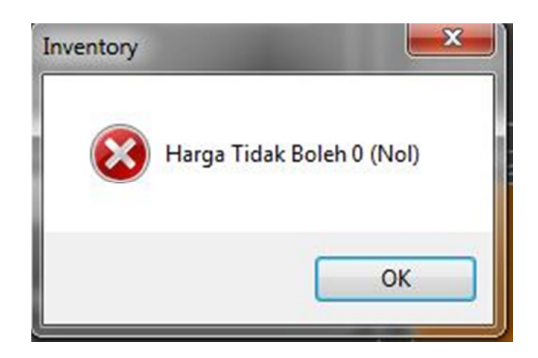

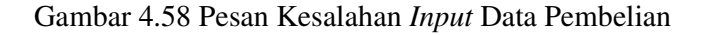

## **4.3.8 Uji Coba Proses Penjualan**

Uji coba proses dengan melakukan *input* data sesuai dengan data yang tersedia, dan diharapkan memperoleh hasil yang sesuai dengan harapan.

| <b>Test</b><br>case | Tujuan                                                                                             | <b>Input</b>                                                                                                    | Output<br><b>Diharapkan</b>                                                                                   | <b>Status</b> |
|---------------------|----------------------------------------------------------------------------------------------------|----------------------------------------------------------------------------------------------------|----------------------------------------------------------------------------------------------------|---------------|
| 25                  | Mengetahui<br>keberhasilan<br>proses mencari<br>barang sesuai<br>dengan<br>permintaan<br>pelanggan | Mencari barang sesuai<br>permintaan pada datagrid<br>barang kemudian klik 2x<br>untuk menambah item<br>tersebut ke datagrid<br>daftar barang yang akan<br>dibeli | Tampil pada<br>datagrid daftar<br>barang yang<br>akan dibeli<br>sesuai dengan<br>permintaan dari<br>pelanggan | <b>Sukses</b> |
| 26                  | Mengetahui<br>keberhasilan<br>proses<br>penyimpanan<br>data penjualan                              | Menekan tombol<br>"Simpan"                                                                                                    | Muncul pesan<br>"Transaksi<br><b>Sukses Dengan</b><br>No Penjualan<br>PJ201105006"                            | <b>Sukses</b> |

Tabel 4.9 *Test case* Proses Transaksi Penjualan

Proses pencarian barang untuk transaksi penjualan yang ditampilkan pada *datagrid* dapat dilihat pada Gambar 4.59.

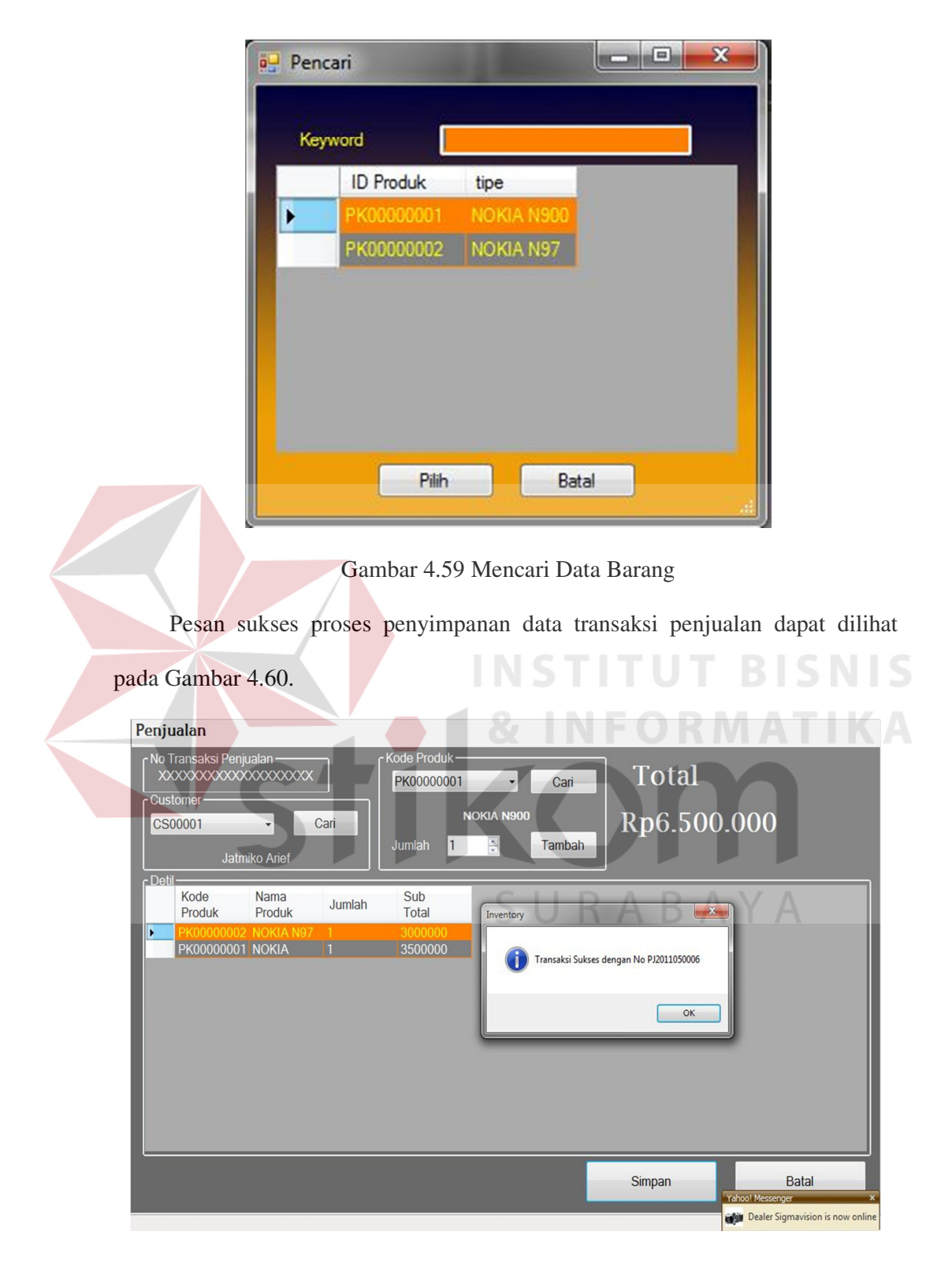

Gambar 4.60 Pesan Sukses Proses Simpan Data Transaksi Penjualan

Proses ini menghasilkan proses penjualan yang dilakukan melalui SMS oleh pelanggan.

|  | <b>Test</b><br>case | Tujuan                                           | <b>Input</b>                                | <b>Output Diharapkan</b>                                                                                                    | <b>Status</b> |
|--|---------------------|--------------------------------------------------|---------------------------------------------|----------------------------------------------------------------------------------------------------|---------------|
|  | 27                  | Mengirim<br><b>SMS Tidak</b><br>Sesuai<br>Format | Isi SMS :<br>"Test"                         | Otomatis mengirim balasan:<br>Format salah dan<br>memberitahu format yang<br>benar                                                                                                    | <b>Sukses</b> |
|  | 28                  | Mengirim<br><b>SMS</b> sesuai<br>format          | Isi SMS :<br>Info#Nokia<br>N <sub>900</sub> | Otomatis mengirim balasan :<br>Info Produk: $1$ .<br>PK00000001.Nokia<br>N900(Rp.3.500.000)                                                                                                    | <b>Sukses</b> |
|  | 29                  | Melakukan<br>order bukan<br>pelanggan            | Isi SMS :<br>Order#PK0000<br>0001#1         | Otomatis mengirim balasan:<br>Maaf anda bukan pelanggan,<br>Untuk dapat melakukan<br>order silahkan mendaftar<br>sebagai member Sinar<br>Elektronik.                                                                                                    | <b>Sukses</b> |
|  | 30                  | Melakukan<br>Orde sudah<br>menjadi<br>member     | Isi SMS :<br>Order#PK0000<br>0001#1         | Otomatis mengirim balasan :<br>Yth: Yoyok, Order<br>PK00000001(NOKIA N900)<br>sebanyak 1 unit tlh dterima.<br>Silahkan transfer ke<br>Rek. BCA 043634773 A/n<br><b>Tatar Yoyok sebesar</b><br>Rp3.500.001. Order<br>dibatalkan jika dlm 24jam<br>tidak ada transfer. | <b>Sukses</b> |

Tabel 4.10. *Test case* Uji Coba Proses Penjualan Dengan SMS

Uji coba proses penjualan dengan SMS dapat dilihat pada Gambar 4.61, Gambar 4.62, Gambar 4.63, Gambar 4.64.

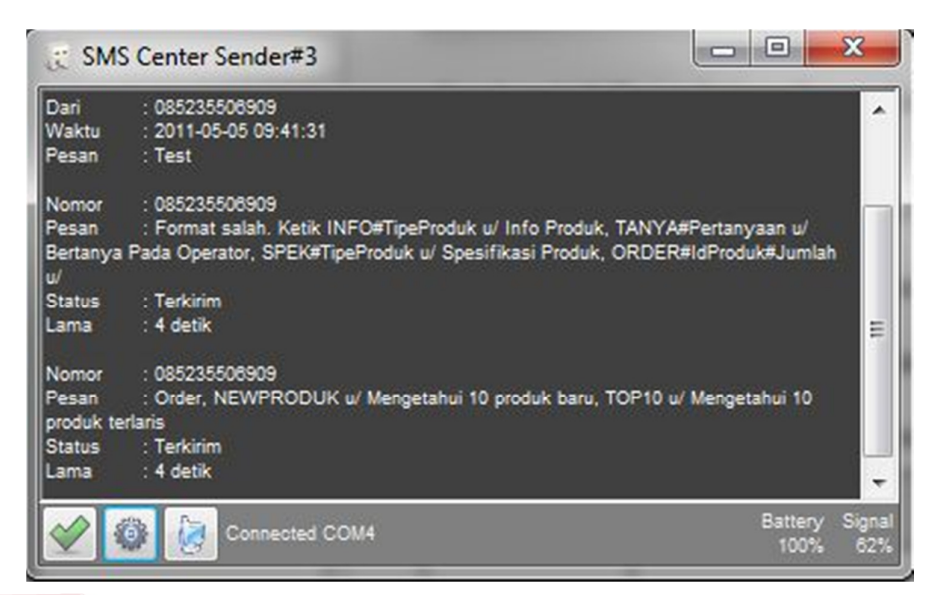

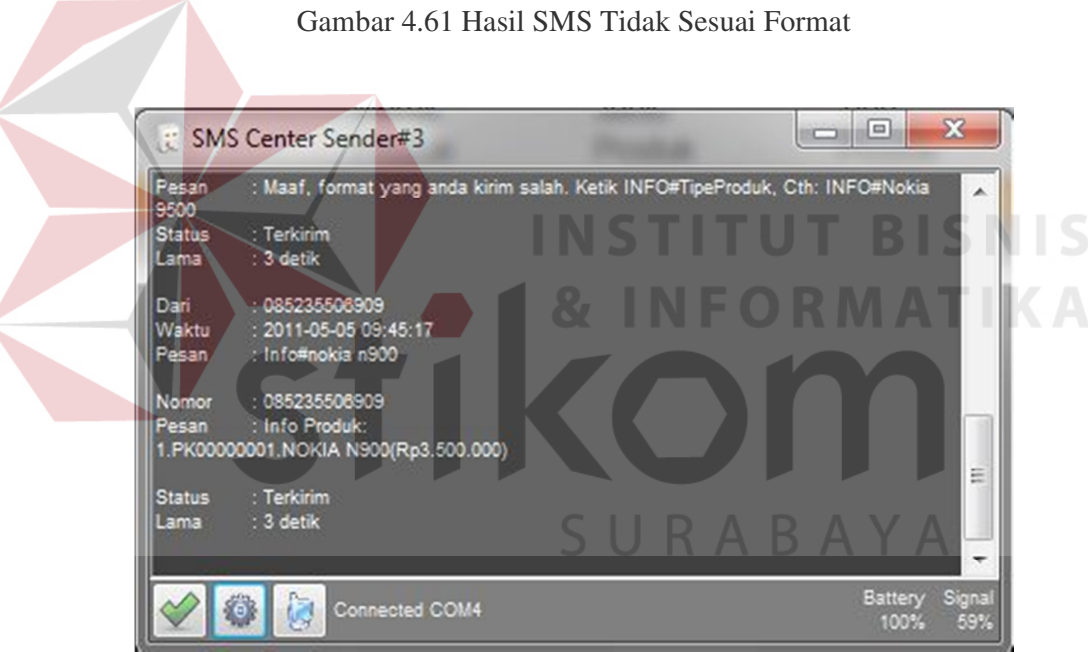

Gambar 4.62 Hasil SMS Sesuai Format

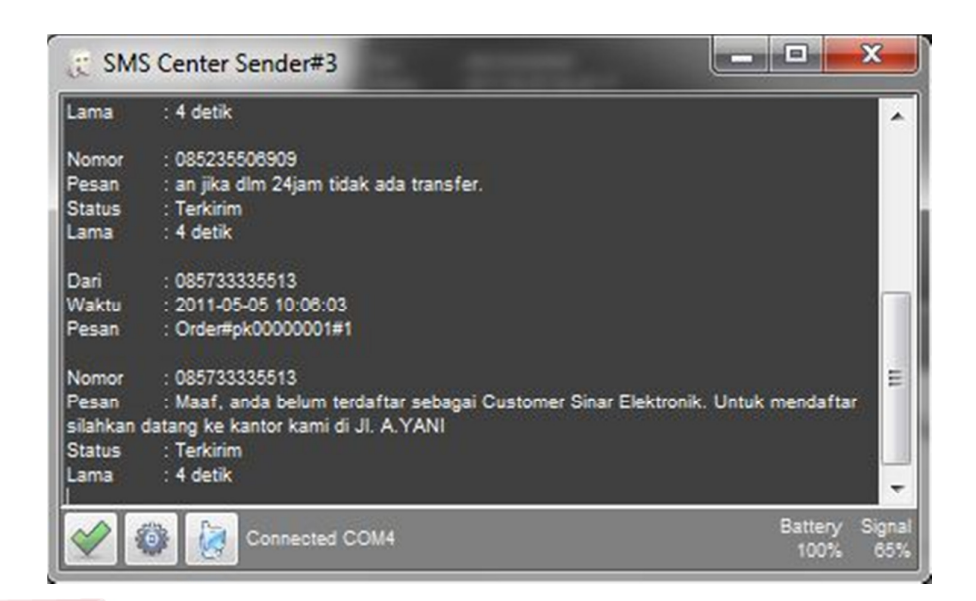

Gambar 4.63 Hasil *Order* Bukan Pelanggan

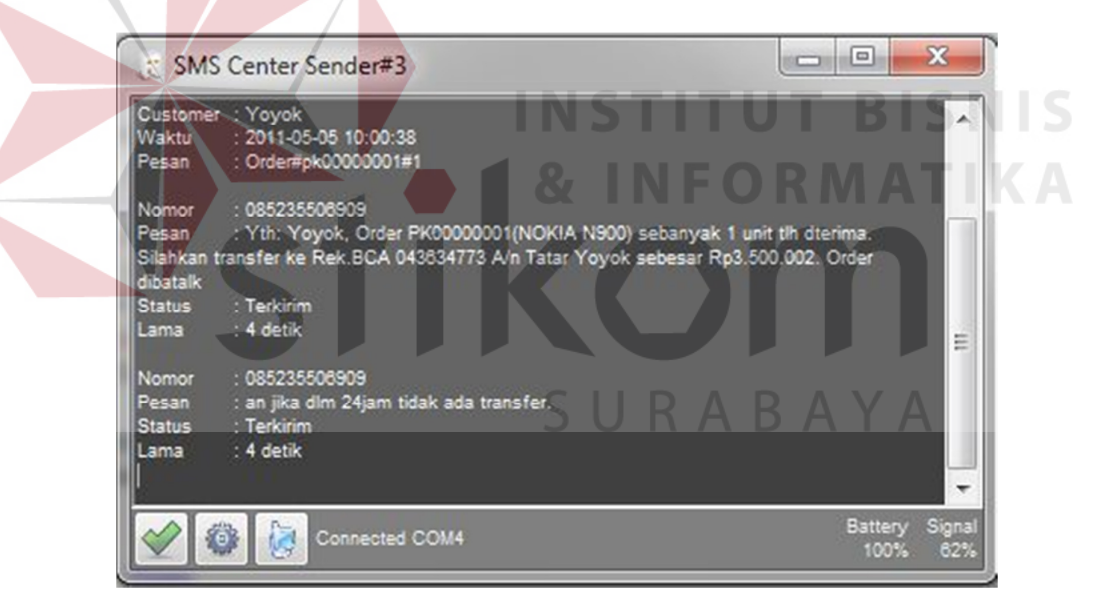

Gambar 4.64 Hasil *Order* Pelanggan